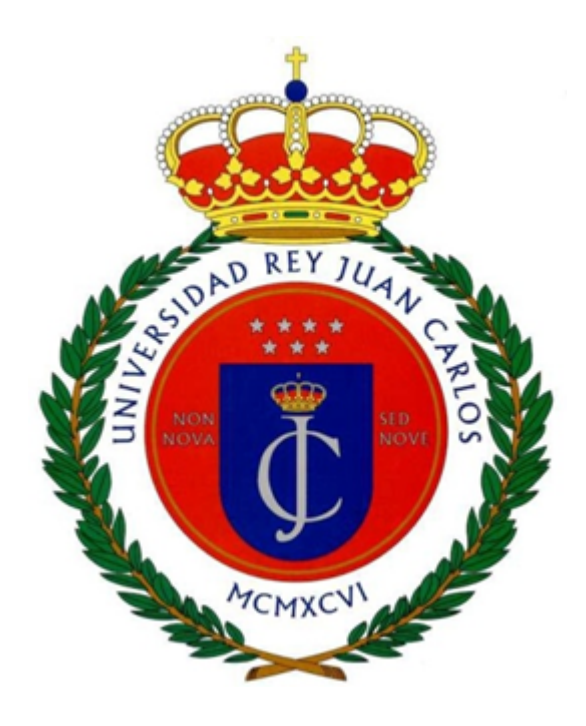

# **TRABAJO FIN DE GRADO GRADO EN MAGISTERIO DE PRIMARIA CURSO ACADÉMICO 2023-2024 CONVOCATORIA DE JUNIO**

### **TÍTULO:**

**Acercar las tecnologías del siglo XXI al profesorado del SXX.** Recursos y herramientas que nos ayudan en nuestra práctica educativa

**APELLIDOS/NOMBRE ESTUDIANTE: Arraiza Careaga, Antonio**

**DNI: 44624370T**

**GRADO QUE CURSA: Magisterio de Primaria (Semipresencial)**

**APELLIDOS/NOMBRE TUTOR: Andrés Redchuk**

**Fecha: 22 de Mayo de 2024**

#### **Resumen**

El siguiente trabajo final de grado tiene como objetivo analizar e intentar dar una solución y ayuda al profesorado de una edad avanzada y que no está familiarizado con los avances digitales y tecnológicos que se han producido en la educación en los últimos años.

Partiendo desde un punto de vista de un caso práctico y contando con testimonios de docentes que se han visto en dicha situación, agravada y acelerada por la pandemia a la que tuvimos que hacer frente, el presente trabajo intenta exponer las situaciones que se han producido, cómo se ha hecho frente a las mismas y los pasos que se recomiendan adoptar de cara al futuro para que la armonía digital entre el profesorado y al alumnado sea lo mejor posible.

El caso que se ha tratado es real y a buen seguro habrá sido similar en una gran cantidad de centros, de hecho personalmente tengo constancia de dicha afirmación ya que conozco a muchos profesores en diferentes provincias y entornos, y todos los relatos que me narran del arranque de la pandemia en cuanto a cómo se abordó por parte de los centros es calcada en la mayor parte de la historia.

Como conclusión dejar claro que muchos de los avances que se han introducido en las aulas han llegado para quedarse, como suele decirse, y por la tanto creo sin temor a equivocarme que haríamos un gran favor a ese sector del profesorado al que le cuesta lidiar con dichos avances en darles una formación y un apoyo a la altura.

### **Agradecimientos**

Agradezco a todos los que de una manera u otra han participado en la elaboración de dicho trabajo, de una manera directa o indirecta.

A los que han aportado sus casos prácticos, a los que me han aconsejado con artículos, lecturas y demás contenido, y sobre todo a mi pareja y a mi hijos que sin duda son los que más han sufrido este trabajo.

### **TABLA DE CONTENIDOS**

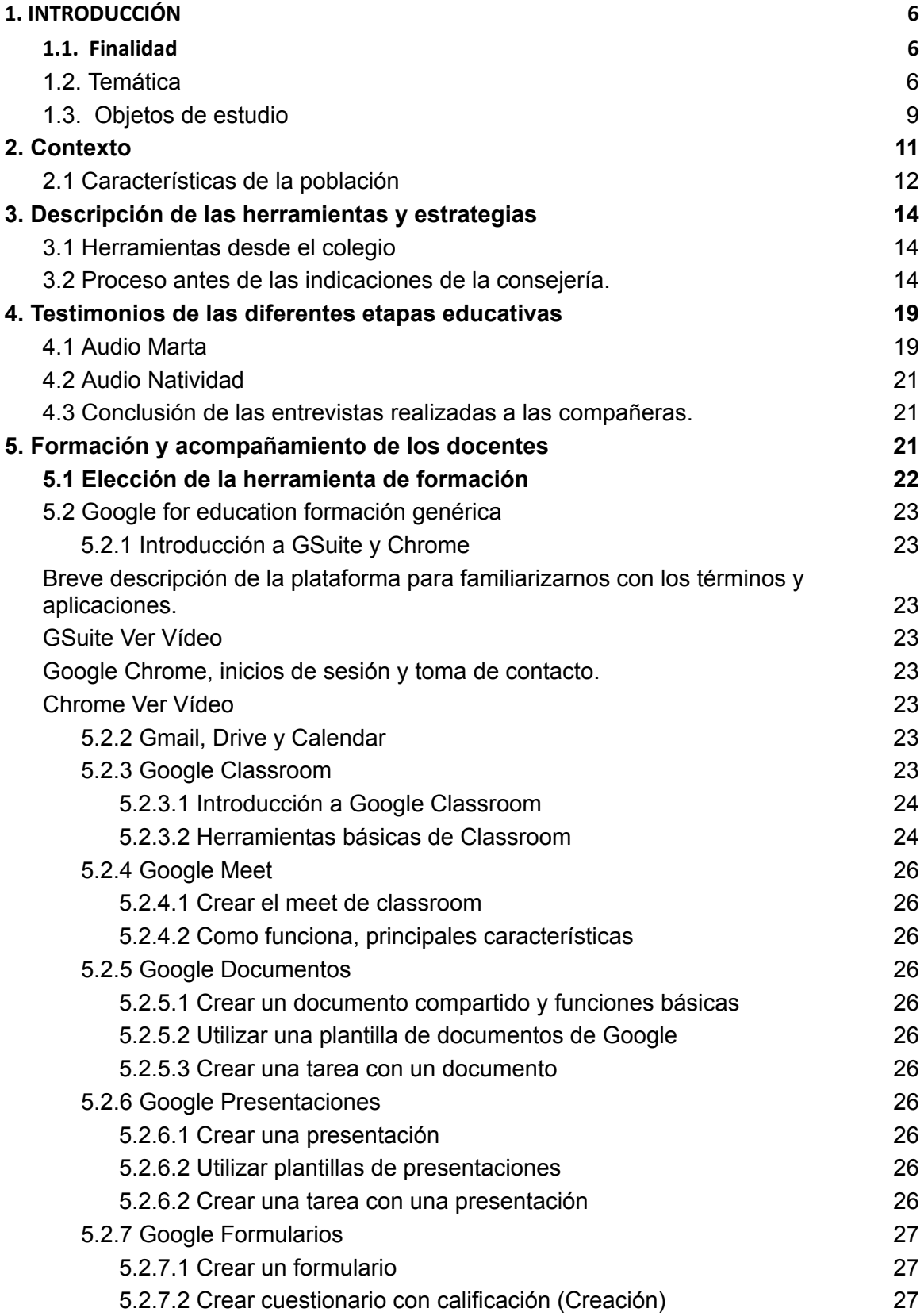

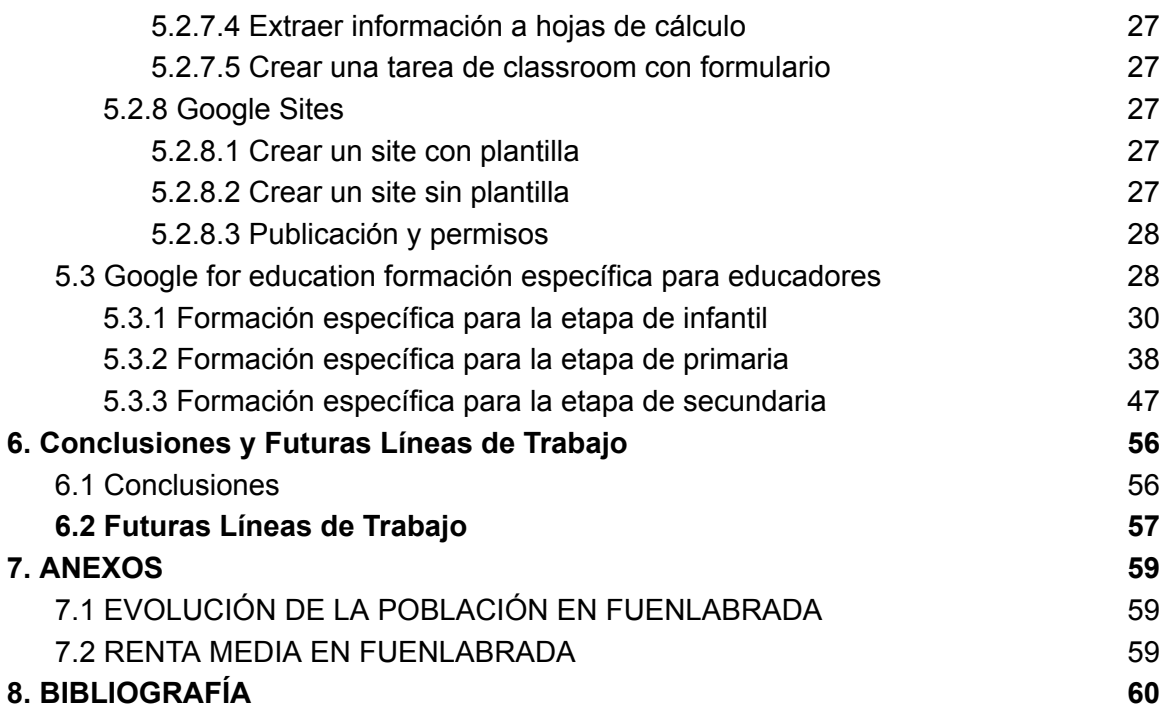

# <span id="page-5-0"></span>**1. INTRODUCCIÓN**

#### <span id="page-5-1"></span>**1.1. Finalidad**

El presente TFG se centra en una institución educativa en un municipio situado al sur de la Comunidad de Madrid. Durante los meses de confinamiento a consecuencia de la pandemia COVID 19, el centro educativo tuvo que adaptarse a las medidas establecidas desde la consejería de la Comunidad de Madrid.

Tras el periodo de la actual pandemia por COVID el pasado mes de marzo del 2020. En cuestión de días, todo el equipo docente tuvo que adaptarse a la utilización de los recursos disponibles desde el centro o desde sus propios hogares para poder continuar con el curso académico 2019-2020.

El documento permite al lector adentrarse en la realidad del centro educativo, a través de los testimonios del personal docente y desde la narrativa del personal técnico informático.

Como señalan Rujas y Feito (2021), el ámbito educativo durante la pandemia se ha constituido como un «experimento natural» de adaptación de la práctica educativa al medio online, pero también una «prueba de fuerza» del sistema educativo ante una situación de excepcionalidad que amenazó su funcionamiento.

#### <span id="page-5-2"></span>**1.2. Temática**

Existen multitud de trabajos de investigación durante los últimos años que abordan el tema de las nuevas tecnologías., pero como recoge (CALERO SÁNCHEZ, 2019), no sólo se demandan cambios tecnológicos y de las infraestructuras, sino también un cambio de mentalidad que reconozca las nuevas formas de producir conocimiento y las nuevas posibilidades de aprender que ofrecen las nuevas tecnologías. Así, necesariamente se tienen que modificar los procesos de enseñanza-aprendizaje, ahora más centrados en el alumnado, con un rol más activo y autónomo, y mediados por el profesorado.

Los centros educativos deben modificar sus estructuras internas para posibilitar el trabajo en red: conexión a internet, dotación y renovación permanente de equipos y programas (hardware y software), etc. Todo ello trae consigo una "nueva cultura de trabajo en red", es decir, las posibilidades de compartir recursos, de automatizar las tareas repetitivas, el diseño de nuevos espacios virtuales de gestión y autoaprendizaje, trabajar desde el hogar, conectar con profesionales de otros centros educativos, etc.

Al mismo tiempo, se requiere una nueva concepción de los espacios y de los tiempos de aprendizaje. En lo que se refiere a los espacios, aparecen nuevas áreas de aprendizaje como salas de proyecciones multimedia o bibliotecas digitales. Además, el aprendizaje puede llevarse a cabo en prácticamente cualquier escenario: la escuela, la universidad, el hogar, el trabajo, el espacio de ocio, etc. En cuanto al tiempo, trata de optimizarse por medio de espacios virtuales en los que se reducen los procesos mecánicos y repetitivos. "Las nuevas tecnologías fomentan la interacción y el aprendizaje sobre todo fuera de las barreras usuales del espacio y el tiempo, y la enseñanza y el aprendizaje se producen en un "no lugar" denominado ciberespacio" (Cebrián, M. & Gallego, M. J., 2011, pág. 35).

Estos recursos deben ir necesariamente acompañados de la formación tecnológica constante y actualizada del profesorado. Además, se hace necesaria la presencia en la estructura organizativa de los centros educativos del coordinador o coordinadora TIC para el desempeño de tareas como el mantenimiento de los recursos tecnológicos, la gestión de su uso, el asesoramiento al profesorado, etc. (Fernández, M.C. & Cebreiro, B., 2003).

Sin embargo, no solo se demandan cambios tecnológicos y de las infraestructuras, sino también un cambio de mentalidad que reconozca las nuevas formas de producir conocimiento y las nuevas posibilidades de aprender que ofrecen las nuevas tecnologías. Así, necesariamente se tienen que modificar los procesos de enseñanza-aprendizaje, ahora más centrados en el alumnado, con un rol más activo y autónomo, y mediados por el profesorado.

Además, otro inconveniente podría ser la falta de especialistas informáticos y la necesidad de formación específica y continua entre los docentes y gestores de los centros educativos.

En relación con esto último, parte del profesorado se muestra en ocasiones reticente a integrar las nuevas tecnologías en su labor docente, bien por el esfuerzo formativo que mencionamos con anterioridad, bien por considerar que poseen resultados negativos para el alumnado y, en consecuencia, optan por mantener el modelo educativo tradicional. (CALERO SÁNCHEZ, 2019)

Los centros deben tener la capacidad de reclutar a docentes con ideas comunes, que puedan trabajar en equipo, aportando cada uno su especialidad. Personalmente, abogo por una evolución, no por una revolución. Para ello propongo un cambio natural que debe surgir de la transformación de la mentalidad del profesorado. Los docentes deben coger fuerza y dotar de rigor, eficiencia y eficacia su práctica en el aula para lograr los objetivos al máximo rendimiento, con el mínimo esfuerzo y uso de recursos, sin quemarse, guiando de manera activa el curso de la evolución educativa, es decir, no dejando que las cosas pasen solas pero tampoco forzando el cambio. Lo que propongo es una evolución activa de la educación. (Céspedes, 2020)

Son muchos los docentes que, por iniciativa propia, han decidido renovarse con el objetivo de seguir preparando al alumnado para el mundo que les toca; sin embargo, son también muchas las reacciones contrarias que han provocado que exista un rechazo ante estos cambios motivados por la tecnologización de la vida y las escuelas. Existe un cierto temor ante el uso de las TIC e Internet y sus consecuencias. Además, los medios de comunicación no han contribuido a proyectar las ventajas de la red, por lo que, de entrada, parece haberse instalado una sensación de inseguridad que ha repercutido en el ámbito educativo formal.

Entre tanto, Bates [\(2015\)](https://www.redalyc.org/jatsRepo/274/27447325008/html/index.html#redalyc_27447325008_ref5), en su último libro Teaching in a Digital Age , expone cómo el profesorado debe utilizar la tecnología disponible para mejorar tanto su metodología de enseñanza como el aprendizaje de su alumnado. Es decir, la tecnología ocupa un lugar central no solo en el uso de nuevas metodologías, sino también en la readaptación del papel de los docentes en las aulas.

En definitiva, el docente de la Era Digital debe mantener una actitud de indagación permanente, fomentar el aprendizaje de competencias (generar entornos de aprendizaje), mantener una continuidad del trabajo individual al trabajo en equipo (apostar por proyectos educativos integrados) y favorecer el desarrollo de un espíritu ético. La tecnología y la información por sí solas no guían ni ayudan ni aconsejan al alumnado; por ello, la labor del docente en la educación digital es hoy más importante que nunca. (VIÑALS BLANCO & CUENCA AMIGO, 2016)

El profesor ha de jugar un papel fundamental para que este cambio se produzca, pues no vale la innovación basada exclusivamente en la incorporación de medios y tecnología. Hay que saber cómo usar la tecnología y para qué, integrándose en el currículum en sus distintos niveles de concreción. Es por ello que en la formación universitaria de los profesionales de la educación, tanto maestros como pedagogos, se incluye la capacitación para el uso de nuevas tecnologías como un conocimiento básico.

Consideramos que la asignatura de "NNTT aplicadas a la educación" resulta escasa para completar un programa de formación ambicioso La necesidad de formación en relación a las nuevas tecnologías es incuestionable y por ende la innovación tecnológica es continua y constante. Se hace difícil formar en nuevas tecnologías a alumnos que a menudo no se han acercado nunca a un ordenador, no han visto una cámara digital, no han enviado jamás un correo electrónico ni han navegado por la web, por poner algunos ejemplos.

A ello se añade otro hecho que complica más la situación, pues resulta absurdo hablar de nuevas tecnologías sin antes poseer unos mínimos conocimientos sobre tecnología educativa: qué son los medios, sus características, aspectos relativos a su integración curricular, diseño y evaluación de medios.

Este problema obliga a una solución que no deja de plantear problemas: integrar en el programa de "Nuevas tecnologías aplicadas a la educación" temas que amplían los contenidos de la asignatura y que resultan fundamentales como pilares de conocimiento sobre el uso educativo de los medios, lo que implica restar espacio a las nuevas tecnologías.

Como conclusión a dicho apartado, concretar que el profesor ha de jugar un papel fundamental para que este cambio se produzca, pues no vale la innovación basada exclusivamente en la incorporación de medios y tecnología. Hay que saber cómo usar la tecnología y para qué, integrándose en el currículum en sus distintos niveles de concreción. Es por ello que en la formación universitaria de los profesionales de la educación, tanto maestros como pedagogos, se incluye la capacitación para el uso de nuevas tecnologías como un conocimiento básico.

#### <span id="page-8-0"></span>**1.3. Objetos de estudio**

El objeto de estudio del presente trabajo se centra en conocer la situación acontecida durante los meses de confinamiento desde el 11 de marzo hasta el 30 de junio del 2020 en un centro educativo situado en un municipio situado en el sur de la comunidad de Madrid.

Existen diferentes estudios que reflejan la situación acontecida durante los meses de pandemia en nuestro país en el ámbito educativo. En España, la pandemia obligó a suspender toda la actividad educativa presencial afectando a unos ocho millones de estudiantes de primaria y secundaria, así como más de un millón y medio de estudiantes universitarios (Rujas & Feito, 2021). 

A pesar del esfuerzo de la comunidad educativa por desarrollar el final del curso académico de manera telemática, el tránsito a la educación online no ha estado exento de problemas, como muestra la reciente investigación cualitativa de Trujillo et al. (2020), en la que se recogen la valoración del profesorado sobre la gestión de las clases durante el confinamiento.

Entre los aspectos que han detectado, son los siguientes:sensación de abandono por parte de las administraciones, que se ha traducido en una enorme variedad de problemáticas: problemas de tipo técnico, relacionados con los dispositivos y medios digitales utilizados para conectarse a las clases virtuales, falta de competencias y formación sobre el uso de estas herramientas y, lo que es más importante, problemas de tipo psicosocial, vinculados con los malestares propios de la situación pandémica y el encierro domiciliario (estrés, ansiedad, desánimo, preocupación por el entorno social, incertidumbre con respecto al futuro, etc.).

También existen problemáticas relacionadas con los recursos disponibles en los centros educativos para adaptarse al ámbito online, como indican Jacovkis y Tarabini en un reciente artículo centrado en Cataluña: «El cierre de los centros educativos a consecuencia de la COVID‑19 ha supuesto un agravamiento de las desigualdades educativas», que «no solo se expresan por la diferencia en las oportunidades de acceso a la educación a distancia, sino también por una elevada desigualdad de condiciones entre los centros educativos para articular procesos de enseñanza y aprendizaje» (Jacovkis & Tarabini, 2021).

Teniendo en cuenta estos aspectos detectados por otros estudios, con el presente estudio se quiere dar visibilidad a la realidad de una institución educativa como reflejo de lo que muchos centros vivieron ante la carencia de recursos tecnológicos en el momento de confinamiento.

### <span id="page-10-0"></span>**2. Contexto**

El centro educativo que ha sido elegido para nuestro objeto de estudio es un colegio concertado, gestionado por una cooperativa que imparte las enseñanzas desde la educación infantil hasta la etapa de educación secundaria.

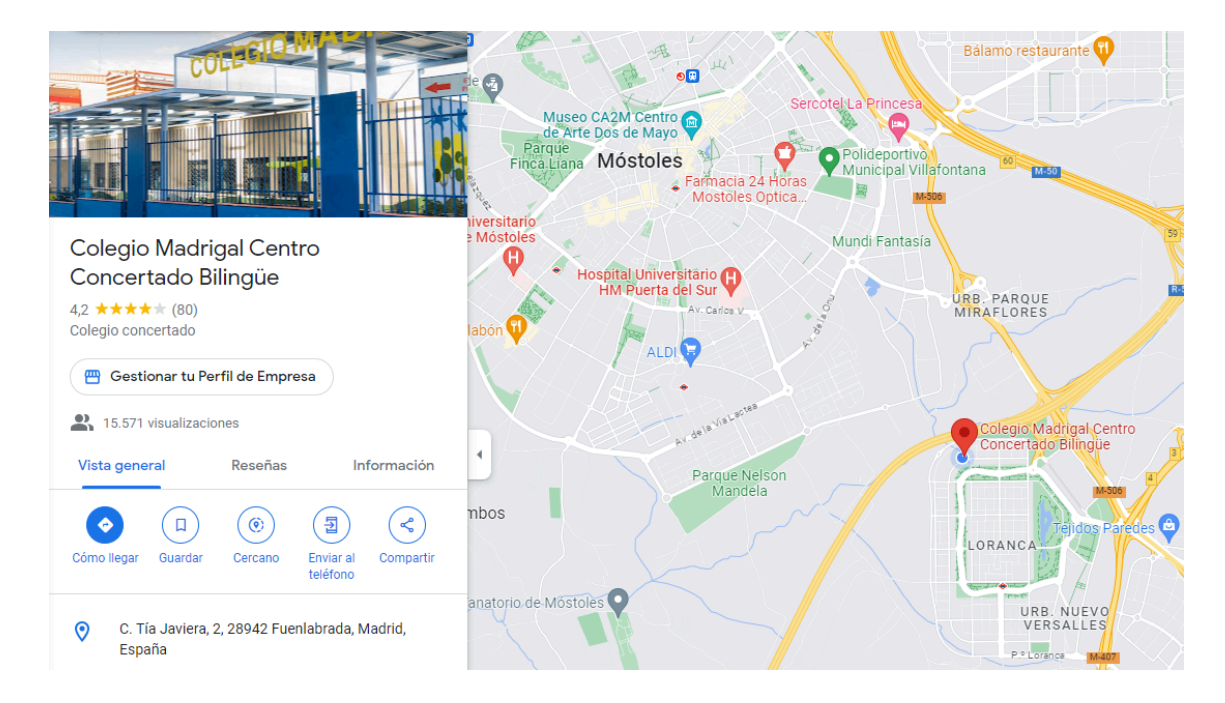

El Centro Escolar está ubicado en el término municipal de Fuenlabrada, sito en el Sudoeste de la Comunidad de Madrid, próximo a los términos municipales de Leganés, Móstoles, Humanes, Parla, Moraleja de Enmedio, Alcorcón y Getafe. El municipio dispone de una amplia red de carreteras para el transporte público y privado, así como de una red ferroviaria con dos estaciones en la localidad.

Su relativa cercanía a la capital, junto con la ventaja de disponer de buenas comunicaciones y potenciar un importante desarrollo industrial, ha favorecido su espectacular crecimiento.

El distrito donde se encuentra el Colegio es Loranca - Nuevo Versalles – Parque Miraflores que se encuentra situado en el área Noroeste de Fuenlabrada. Se halla en un espacio mesetario con amplias avenidas, abundantes zonas verdes, espacios de recreo y un gran lago artificial. En su entorno apreciamos, tanto en el término municipal de Móstoles como en el propio fuenlabreño, un espacio de huertas. Está comunicada con la M 506, que une las carreteras de Andalucía (N-VI) con la de Extremadura (N-V); también existe la radial 5 que nos une un poco más a Madrid.

Conviven los bloques multifamiliares de entre siete y ocho alturas, junto a viviendas unifamiliares adosadas, todas de diferentes fisonomías. Además de dos grandes centros de servicios comerciales y un gran área de servicios públicos (sanitarios, educativos, religiosos...).

Dos grandes avenidas céntricas (Paseo de Loranca y Paseo del Parque) centran la comunicación de todo el área a través de amplias aceras adecuadamente pavimentadas y urbanizadas, junto a calles que se cruzan, algunas de uso peatonal y otras incluso, con carril-bici; diseñando todo ello un gran plano ordenado.

El barrio de Loranca - Nuevo Versalles – Parque Miraflores, básicamente es residencial (ciudad dormitorio). El desarrollo económico del lugar se centra en el sector Servicios, con actividades como Hostelería, Restauración, tiendas de Alimentación, Confección, Educación, Sanidad, Servicios de Reparaciones del automóvil.

#### **2.1 Características de la población**

<span id="page-11-0"></span>Fuenlabrada durante los veinte últimos años ha pasado de ser una pequeña población rural de los alrededores de Madrid a un gran agrupamiento urbano (en 1.980 alcanzaba una población algo superior a 65.000 habitantes). A finales de la década de los ochenta llega a tener en torno a 120.000 habitantes. El ritmo de crecimiento demográfico continuó siendo elevado. En la actualidad ha disminuido considerablemente.

En Fuenlabrada la corriente inmigratoria se produce en varias fases. La primera en la década de los setenta, donde los inmigrantes eran en su mayoría de origen popular con unas características socioeconómicas medio bajas. Esta población proviene fundamentalmente de Madrid (60%); es una población joven que se ve obligada a abandonar la capital por el elevado precio de la vivienda. Otro grupo importante procede de otras comunidades autónomas, principalmente de Castilla-La Mancha, Castilla-León, Extremadura y Andalucía. A finales de esta década, comienza la llegada de pequeños grupos profesionales con una mayor formación cultural, atraídos por la construcción de urbanizaciones de viviendas unifamiliares, así como una gran mayoría de extranjeros: marroquíes, guineanos, sudamericanos, entre otros.

Fuenlabrada tiene una población de 199.057 habitantes, aproximadamente, según datos de enero de 2016.

#### *Nivel económico, cultural y asociativo*

El nivel económico de los vecinos de Loranca – Nuevo Versalles, Parque Miraflores se perfila entre los 18.000 - 20.000 euros de renta anual, fundamentalmente el sector servicios (Hostelería, Construcción, Administrativo, Seguridad, Docencia y Comerciales. La mayor parte de la población alcanza un nivel cultural medio – alto:

Desde finales de los años 80, el nivel de instrucción y lectura ha mejorado de manera notoria debido a una mejor formación de la población más joven y a la llegada de inmigrantes más instruidos.

Entre sus objetivos generales, recogidos en su PEC, destacamos los siguientes por estar vinculados a nuestro estudio.

- Participar activamente en tareas de investigación y formación de profesores que favorezcan el trabajo en distintos niveles como unidad básica de progreso de la organización educativa.
- Preocuparse y estimular el trabajo en equipo con sus compañeros, con el equipo directivo u otros estamentos de la comunidad educativa.
- Trabajar aplicando una metodología activa, participativa, dinámica e individualizada capaz de atender las diferentes características psicopedagógicas del alumnado.

Ver Anexos 6.1 y 6.2.

## <span id="page-13-0"></span>**3. Descripción de las herramientas y estrategias**

#### <span id="page-13-1"></span>**3.1 Herramientas desde el colegio**

A continuación, señalamos las medidas y estrategias que se llevaron a cabo desde el colegio objeto de estudio del presente trabajo. Destacar que en este proceso, la incertidumbre ante el desconocimiento de la duración de dicha actuación. Siendo finalmente desde el 11 de marzo hasta finalizar el curso académico 2019-2020.

También señalar las actuaciones que se llevaron a cabo anterior y posterior a la notificación emitida por la consejería de educación de la Comunidad de Madrid, de la supresión de la actividad educativa presencial los pasos a seguir fueron los

#### <span id="page-13-2"></span>**3.2 Proceso antes de las indicaciones de la consejería.**

#### **SEMANA 1**

Desde la página web del colegio se estableció un apartado de formación on line en el cual, diariamente se ponían recursos, tareas y temarios a disposición de los alumnos, divididos por ciclos y por etapas. Dichos alumnos tenían que enviar sus trabajos a través de un correo electrónico, generalmente utilizando las de los familiares lógicamente, únicamente los alumnos y alumnas del ciclo de secundaria disponían de correo electrónico propio.

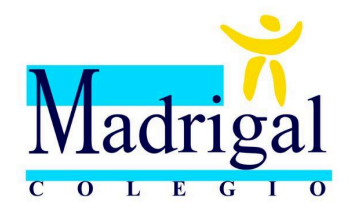

# Cierre de centro y formación online

El Centro permanecerá cerrado, sin actividad alguna, desde el 11 hasta el 25 de marzo inclusive.

Desde nuestra plataforma educativa Alexia o desde la aplicación Google Classroom, incluso por correo electrónico, el profesorado facilitará a los alumnos actividades y materiales para poder continuar la formación online ante esta situación excepcional de suspensión de clases presenciales.

#### **SEMANA 2**

**Creación de la estructura del colegio,** replicando casi en su totalidad la existente a nivel físico en el entorno virtual, poco a poco lógicamente, en primera instancia creando las clases más necesarias e implementando poco a poco otras más auxiliares. Llegando a tener hasta salas de reuniones, talleres e incluso aulas de educación física en entorno virtualizado.

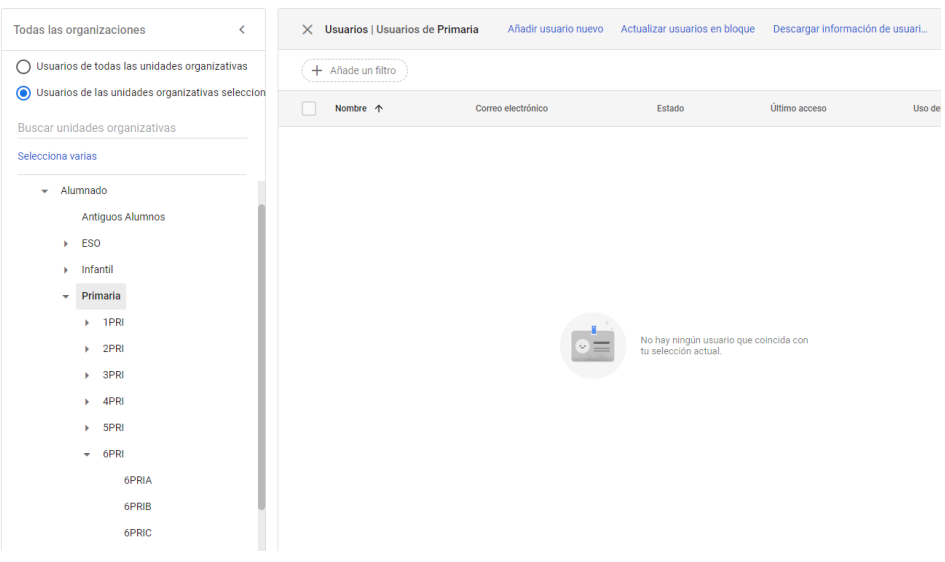

**Diseño de clases virtuales** a través de la plataforma educativa, que corresponden a las aulas presenciales de tal manera que todo el alumnado tenía acceso a su clase, dando de alta a todos los alumnos de las diferentes etapas a la plataforma y ubicándolos en sus diferentes aulas virtuales. Hasta ese momento únicamente tenían acceso a partir de la etapa educativa de secundaria.

**Creación de un horario lectivo** de clases ajustado a las necesidades tanteo del alumnado como de las familias, respetando los periodos de asueto y contemplando la más que plausible posibilidad de que los familiares del alumnado tuvieran que teletrabajar y dando todo tipo de facilidades a los mismos (grabaciones de las clases, material a plena disposición, etc.). El horario académico tuvo que ajustarse a las nuevas necesidades y condiciones del nuevo sistema virtual.

**Formación al profesorado** comenzando por otorgar usuarios, claves de acceso, para arrancar enseñando como crear una clase virtual, como gestionar la incorporación de alumnos/as, cómo administrar permisos y accesos, como agregar a las familias, tanto a nivel de reporte como de consulta, como notificar a las familias los trabajos…y lo más importante formarlos en la **elaboración de contenidos** para poder impartir las clase on line. En gran parte proyectaban el libro, pero una parte del contenido debían adaptarla al virtual por lo que necesitaban formación específica de creación de contenido y maquetación.

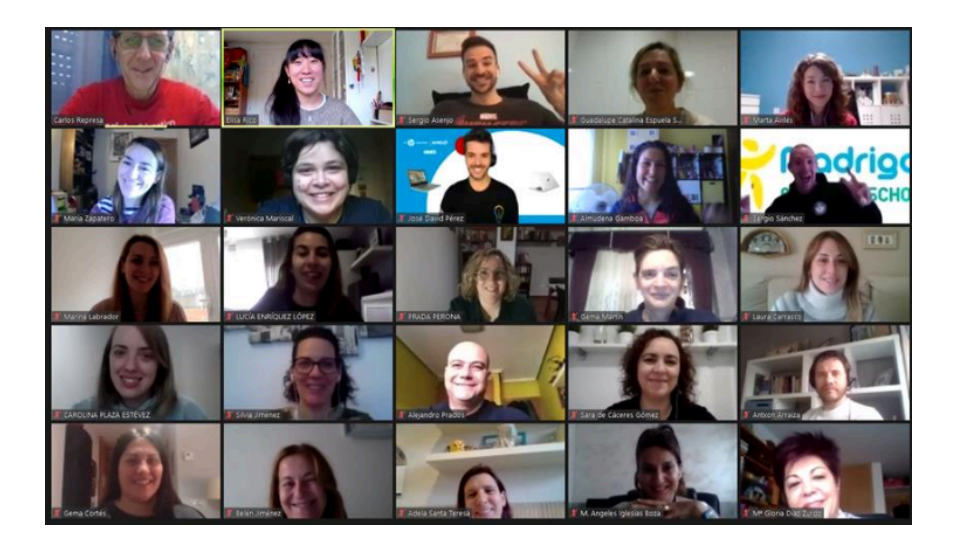

**Gestión de videollamadas** a los alumnos, a nivel técnico como añadir respetar los turnos de palabras en las videollamadas, cómo crear pizarras virtuales en las videollamadas,

**Envío de los libros de texto a los hogares**. Los niños no contaban con su material educativo.Varias personas acudieron presencialmente al colegio y se recogieron todos los libros , se bajaban al polideportivo, se sacaron listados para catalogar los paquetes por zonas. Se contó con la colaboración de la empresa de autobuses que suelen realizar las salidas y visitas fuera del centro para que pudieran repartir todos los libros.

soporte a nivel técnico para el profesorado y el alumnado, se les otorgó conexión, material…y para el alumnado a través del ayuntamiento de fuenlabrada se les ofreció conexión. desde la comunidad de madrid se aportaron ordenadores y tablets (dispositivos) la instalación y el mantenimiento y reparación de ordenadores.

**Organización de claustros**, clases de soluciones de dudas, ayuda a los profesores.

#### **Realización de eventos del centro**.

● Las graduaciones

Las etapas de infantil, primaria y secundaria se emitieron on line a través de un canal de youtube del centro. Por un lado las familias contaban con dos canales. Contenido pregrabado. Se grabó a las profesoras y la foto del niño.

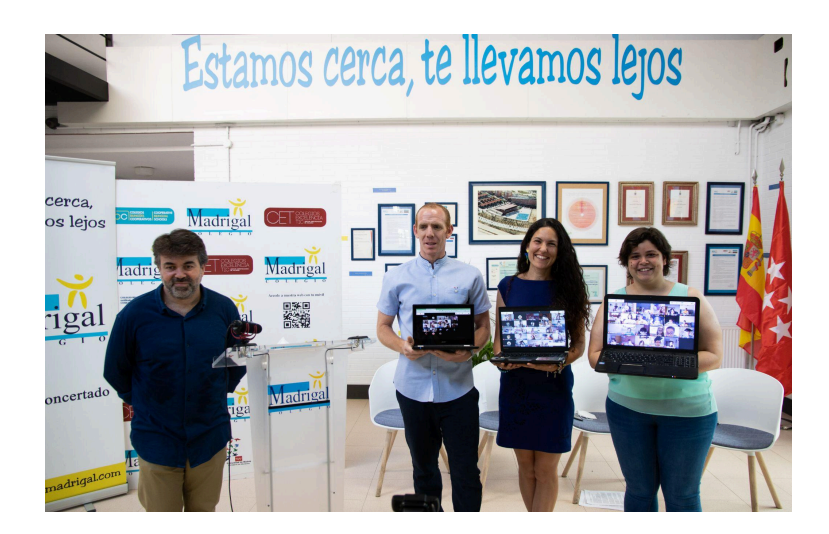

- 1. Elaboración de videos recopilatorios de fotos.
- 2. Videollamada en paralelo para que los alumnos pudieran verse juntos.

#### **El dia del deporte**

El Día del Deporte en un colegio es una fecha muy importante, ya que se celebra la actividad física y la vida saludable. Durante este día, se suelen realizar diversas actividades deportivas como carreras, juegos de equipo, exhibiciones y competencias. Además, se fomenta la importancia del deporte y la actividad física en la vida diaria de los estudiantes.

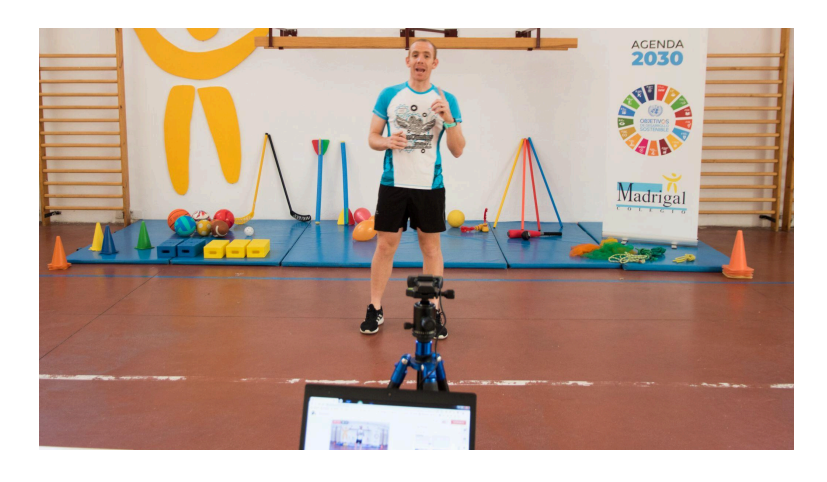

#### **El dia del inglés**

El Día del Bilingüismo en un colegio es una fecha especial que se celebra para fomentar el aprendizaje de idiomas y la diversidad cultural. Durante este día, se suelen realizar actividades relacionadas con el aprendizaje de idiomas, como debates, concursos de traducción, presentaciones culturales y juegos interactivos. Además, se busca promover la importancia del bilingüismo en un mundo cada vez más globalizado.

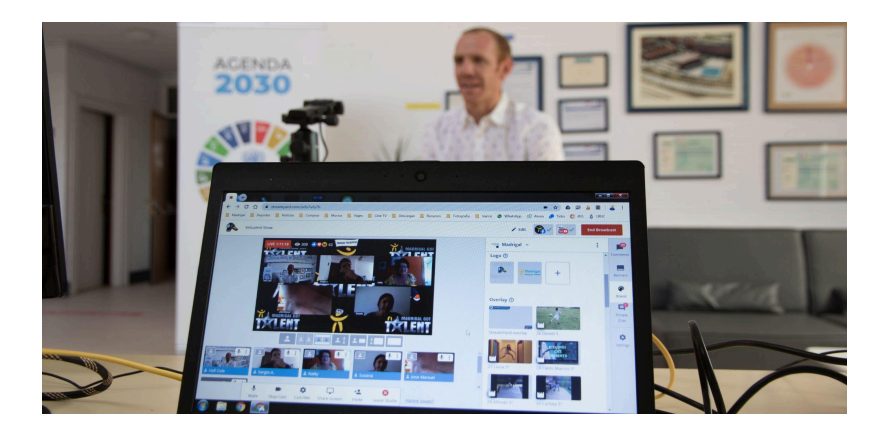

Para fomentar la motivación del alumnado ante la situación acontecida y teniendo en cuenta que los niños/as no estaban acostumbrados a permanecer mucho tiempo delante de un ordenador. se realizaban actividades en paralelo enfocadas al ocio para que los alumnos participaran (arco iris) mascarillas con las impresoras 3D.

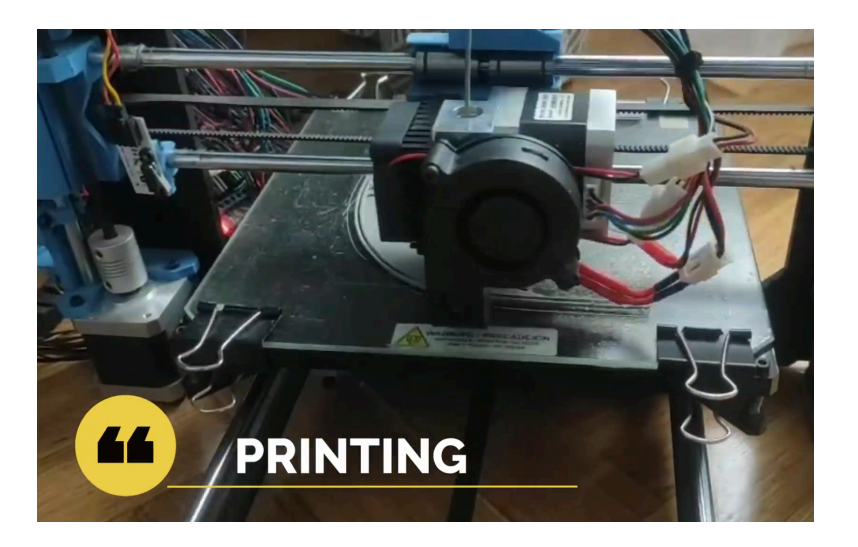

### <span id="page-18-0"></span>**4. Testimonios de las diferentes etapas educativas**

<span id="page-18-1"></span>Me gustaría agradecer la participación de mis dos compañeras de trabajo narrando su experiencia con las nuevas tecnologías en la etapa de pandemia.

#### **4.1 Audio Marta**

Soy Marta y soy profe en el primer ciclo de primaria y voy a contar un poquito cómo fue mi experiencia en el confinamiento.

Cuando nos confinaron yo era tutora en primero de primaria y teacher en otra clase de primero y bueno, pues a ver, al principio nos dijeron que iban a ser 15 días que nos íbamos a casa y luego volvíamos, pues entonces se lo estuve explicando a mis niños.

Yo les dije; pues mira tenemos un virus no tenemos que asustarnos, tenemos que tener cuidado pero bueno por precaución nos vamos a ir a casa unos días y volvemos. De hecho los niños se fueron sin libros y sin nada. Nos reunimos el claustro de profesores y dijimos que no se sabía nada qué para qué, para 15 días pues bueno que no pasaba nada. Entonces los niños se fueron a casa confinados y los profes tuvimos que volver al día siguiente al cole para reunirnos y tomar medidas de cómo íbamos a hacerlo todo.

Para todo lo nerviosa que soy, yo la verdad que sí que estaba tranquila porque bueno yo trabajaba y sigo trabajando con presentaciones de Google. Entonces al ser primero de primaria ellos siempre tienen que tener un apoyo visual para todo. Trabajamos así los profes de primero, les preparamos una presentación de Google para que dispongan del apoyo visual a la hora que les explicas.

Dije: "Bueno pues vale, pues no hay problema pues estas presentaciones que utilizamos para explicarles las mandamos, las publicamos, las lanzamos y ya está. También sí que es verdad lo que pensé, cómo iban a ser 15 días. En un primer momento decidimos hacer pantallazos de los libros, pero cuando estuvimos reunidos todo el profesorado, decidimos que mediante la web del cole les íbamos a lanzar la tarea.

Buff y ahí me vino todo el agobio la verdad, porque dije : "ostras es que no se han llevado nada ellos no pueden trabajar en casa como tal porque no se han llevado nada. Entonces se acordó que un profe de cada nivel (porque nosotros en el cole somos línea 3, tenemos tres clases por nivel, sería el encargado del nivel y vamos a subir a la web las tareas que tendría que tener los niños que van a ser las mismas para todos los niveles, vamos todos igual vamos todos a una. Sí que es verdad que en esa reunión me agobio un poco

Los profes tenemos nuestros libros digitales que son los mismos que los niños y dijimos venga pues pantallazos y la mandamos las presentaciones que ya teníamos hechas algunas: inglés, lengua y Matemáticas estaban hechas una parte pero no todas

Cuando ya nos iban diciendo que se iba alargando la cosa, pues ya era una sensación horrible. Al principio, como que empiezas muy tranquilo porque piensas que van a ser 15 días. La situación fue horrible, seguimos con el modo de trabajo de subir a la web pero ya veíamos que eso no funcionaba que había que moverse. Entonces sí que es verdad, que el cole tuvo una iniciativa y una respuesta genial, nos ofrecieron formaciones online a matacaballo.

Yo lo recuerdo con mucha angustia y muy rápido. Empezamos con las clases por videollamada, las clases online y empezamos a trabajar con Google classroom. Pero claro los profes no sabíamos o muy pocos profes conocían Google classroom en el colegio. Recibimos una formación súper rápida y fuimos aprendiendo sobre la marcha. Aprendiendo a manejar todas las herramientas de Google, utilizándolas y cacharreando. Fue muy agobiante porque yo creo que todo el mundo tiene un poco de miedo a lo desconocido y esa semana desde la pandemia que ya era desconocida el virus era desconocido, pues a toda la forma de trabajo. Era pues agobiante yo lo hablamos y yo en mi caso personal yo lo tenía fácil porque yo vivo sola con mi pareja en casa. Me refiero a que no tengo hijos, ni nada.

No tengo una responsabilidad que atender pero era pues empezar por la mañana a preparar cosas, todo lo que tienes que subir web y luego por la tarde a corregir todas las tareas que te mandaban por classroom y luego ya una vez ya teníamos todo lo de Google classroom dominado y empezamos a manejar también google meet pues las broncas por videollamada y hacemos un horario y todas las mañanas que empezabas a las 9 y acabamos a la 1 las clases por videollamada entonces toda la mañana estabas pues de cara ellos porque era por una pantalla pero era de cara ellos y luego por la tarde a corregir todas las tareas que te mandaban entonces bueno pues si ahora este resumen pues como lo vivimos pues yo creo que fue una situación muy nueva muy agobiante ir a un sitio hacer con los que yo llevo dos días que este mes no vivas para comer o sea llevamos un ritmo de trabajo tan acelerado que a mí ya se me olvidó hasta comer entonces pues empiezas con la tranquilidad decir bueno 15 días luego lo hago yo de esto va para largo luego un ritmo frenético de tengo que aprender tengo que aprender tengo que hacer tengo que hacer y bueno pues luego ya pues todo coger ritmo y te acostumbras a la situación.

Luego ya nos acostumbramos no era lo mismo que tus clases que tus clases presenciales pero por lo menos vayas a tus niños y tenías el calor de tus niños aunque sea por un ordenador pero por lo menos tenías y los veías aunque sea una pantalla es 12 es bueno.

Se hace balance y yo muy orgullosa de cómo lo hicimos la que el el call creo que el cole se adaptó a una situación horrible en muy poco tiempo y bueno por lo menos pudimos dar nuestras clases y los niños yo creo que no sufrirán tanto porque claro la máxima preocupación era pero como le explico yo a mis niños todo esto por una pantalla o sea que es que nosotros empezamos a grabando los vídeos Isa yo no he grabado vídeos en el salón de mi casa se aparte de todo el material que mandábamos otro tipo de material era yo me graba vídeos explicando lo que íbamos a lo que santifica elección santifica elección pues todos los días sean vídeos diarios de Lengua Matemáticas e Inglés para mandárselo a ellos

Pues no te ven en clase explicando pero te vienen un vídeo por lo menos te ven, ven a su profe de siempre entonces pues bueno pues eso como decía que el resumen pues yo creo que nos adaptamos a la situación pero un nivel de estrés y un ritmo de vida que a veces que aparezca calor hay que parar porque es que si no paras te puedes tirar bien y no esté trabajando entonces pues fue un ritmo frenético pero yo creo que yo al haciendo resumen y a que te paras a pensar una vez que ya ha pasado nos han adaptado se adapta si nos adaptamos.

Yo creo que los niños sacaron todo bien hecho sí que es verdad que a las 2 nos llamamos niños pandemia porque son promociones pandemias que no dejan de ser pues no nos vemos que importará ya cuando nos hemos visto en el cole que hayan sufrido tanto esas estás consecuencias evidentemente hay de todo pero que a nivel general y a rasgos generales no es que hayan subido madre mía están perdido muchísimos que nos han enterado porque yo creo que los profes nos esforzamos muchísimo aunque querían que sus clases fueran lo más normales posible por las videollamadas.

Bueno pues yo creo resumir ya todo en mucho caos y mucho estrés pero como todo pues te adaptas a ellos sales del paso y yo creo que nosotros salimos super bien porque eso porque nos adaptamos aprendimos nos formamos sobre la marcha y a toda velocidad y con unos niveles de estrés tremendos.

Pero te queda la satisfacción de decir pues qué guay que en mi cole nos pusimos a ello falta dimos las online ellos no perdieron sus clases ni su contacto con sus profes entonces bueno pues así lo vivimos ahora muy orgullosa pero no yo no lo volveré a repetir porque por mucho que tú tengas todas las herramientas y todo lo que sea para hacerlo todavía online yo creo que la educación tiene que ser presencial porque el calor del aula el calor de tus niños y los niños recibir el calor de su profe y sus aplicaciones presenciales yo creo que es esencial así que nada adiós.

#### <span id="page-20-0"></span>**4.2 Audio Natividad**

Soy Nati del colegio Madrigal y voy a hablaros un poco de mi experiencia en el confinamiento etapas la primera de desconcierto no sabíamos que tenemos que hacer estábamos por desorientadas luego otra de experimentación donde trabajamos con classroom los niños hacían actividades no me mandaban y nosotras las siguiente a la semana siguiente la definitiva que nos trabajamos con videollamadas está resultó muy bien comunicamos con los niños les damos la clase y yo creo que todo salió bien.

De verdad que trabajamos mucho que no es por ensalzar el Colegio, los papás compañeros y a mí concretamente pues me ayudó mucho mi yo creo que no estuvo mal que estuvo bien la experiencia pero luego como la clase presencial para mí ninguna venga saludo saludo.

#### <span id="page-20-1"></span>**4.3 Conclusión de las entrevistas realizadas a las compañeras.**

Tras escuchar a las compañeras y analizar cómo vivieron la situación, queda clara la necesidad de realizar actividades de formación para el profesorado con la idea de ayudar al personal a disponer de las herramientas y el conocimiento para poder desarrollar su labor de manera más avanzada y pudiendo utilizar todas las herramientas que la tecnología nos brinda.

# <span id="page-21-0"></span>**5. Formación y acompañamiento de los docentes**

#### **5.1 Elección de la herramienta de formación**

<span id="page-21-1"></span>En primer lugar explicar el por qué de la elección de la plataforma de "Google for education" como herramienta sobre la que formar al profesorado. A este respecto y teniendo en cuenta que en nuestro país se divide claramente la oferta entre Google y Microsoft debíamos elegir una de ambas.

Tras cotejar diferentes publicaciones.

[https://educacion.ietres.com/g-suite-vs-microsoft-365-como-elegir-suite-educativa](https://educacion.ietres.com/g-suite-vs-microsoft-365-como-elegir-suite-educativa-para-tu-escuela/) [-para-tu-escuela/](https://educacion.ietres.com/g-suite-vs-microsoft-365-como-elegir-suite-educativa-para-tu-escuela/)

[https://medium.com/despuesdeclasepodcast/google-o-microsoft-cu%C3%A1l-deb](https://medium.com/despuesdeclasepodcast/google-o-microsoft-cu%C3%A1l-deber%C3%ADamos-elegir-en-educaci%C3%B3n-538ab4452a90) [er%C3%ADamos-elegir-en-educaci%C3%B3n-538ab4452a90](https://medium.com/despuesdeclasepodcast/google-o-microsoft-cu%C3%A1l-deber%C3%ADamos-elegir-en-educaci%C3%B3n-538ab4452a90)

[https://blog.entrustit.co.uk/microsoft-v-google-which-is-best-for-your-independen](https://blog.entrustit.co.uk/microsoft-v-google-which-is-best-for-your-independent-school) [t-school](https://blog.entrustit.co.uk/microsoft-v-google-which-is-best-for-your-independent-school)

[https://www.schoolnow.com/blog/google-apps-education-vs-microsoft-365-for-ed](https://www.schoolnow.com/blog/google-apps-education-vs-microsoft-365-for-education) [ucation](https://www.schoolnow.com/blog/google-apps-education-vs-microsoft-365-for-education)

[https://ec2-3-108-148-132.ap-south-1.compute.amazonaws.com/blog/microsoft-fo](https://ec2-3-108-148-132.ap-south-1.compute.amazonaws.com/blog/microsoft-for-education-vs-google-for-education-tools/) [r-education-vs-google-for-education-tools/](https://ec2-3-108-148-132.ap-south-1.compute.amazonaws.com/blog/microsoft-for-education-vs-google-for-education-tools/)

Y ver cómo se reparte en España por comunidades autónomas:

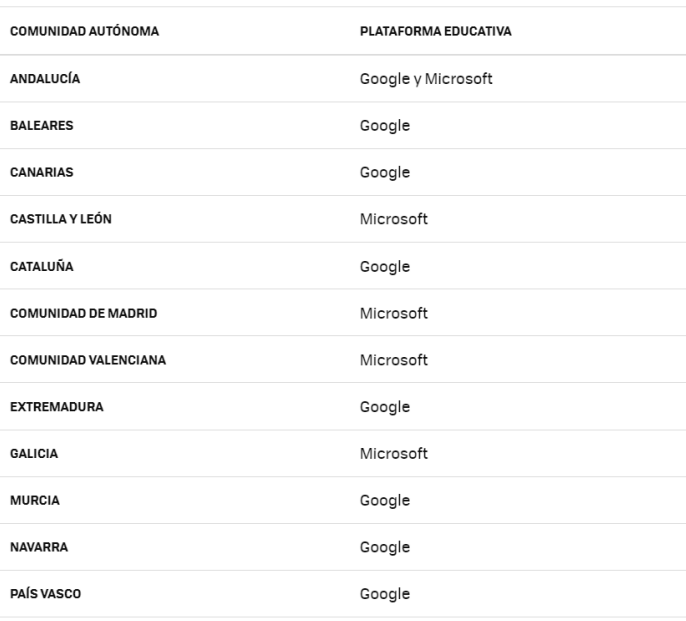

Nos decidimos por trabajar con la hipótesis de la formación sobre la plataforma de Google for education a sabiendas de que encontraremos detractores y seguidores en ambos casos.

### **5.2 Google for education formación genérica**

<span id="page-22-0"></span>Para establecer una base y unos conocimientos básicos de la plataforma vamos a repasar las diferentes aplicaciones de la suite de Google y para ello indicamos unos pequeños videos a modo de soporte elaborados por la AVFP (Aula virtual de formación del profesorado de la Junta de Andalucía) y que nos pueden ayudar y servir como apoyo en todo momento.

Indicar que existen multitud de videos, manuales, y libros que pueden servir como apoyo y consulta (Ver bibliografía).

### <span id="page-22-1"></span>5.2.1 Introducción a GSuite y Chrome

<span id="page-22-2"></span>Breve descripción de la plataforma para familiarizarnos con los términos y aplicaciones.

### <span id="page-22-3"></span>**[GSuite](https://youtu.be/MlYv96vpKI8) Ver Vídeo**

<span id="page-22-4"></span>Google Chrome, inicios de sesión y toma de contacto.

#### <span id="page-22-5"></span>**[Chrome](https://youtu.be/32lcZrN6VCI) Ver Vídeo**

### <span id="page-22-6"></span>5.2.2 Gmail, Drive y Calendar

Cómo utilizar el correo electrónico con Gmail, como asignar etiquetas, configurar la firma, etc.

#### **[GMail](https://youtu.be/7G2XSXbi6cc) Ver Vídeo**

Cómo utilizar Google Drive, comprender los archivos en la nube, como compartir los mismos y establecer permisos.

#### **Drive Ver [Vídeo](https://youtu.be/ZqXunLZSnfQ)**

Cómo utilizar la aplicación Google Calendar, como crear eventos, recordatorios y aprender a gestionar el tiempo y las citas con el mismo.

#### **[Calendar](https://youtu.be/EZPmJ0OYDnY) Ver Vídeo**

#### <span id="page-22-7"></span>5.2.3 Google Classroom

Evidentemente la herramienta más enfocada a la educación, es por ello que vamos a dedicar la mayor cantidad de espacio y de recursos, ya que sin duda será la más utilizada por el profesorado.

#### <span id="page-23-0"></span>*5.2.3.1 Introducción a Google Classroom*

Vamos a conocer qué es Google Classroom y cuáles son sus características fundamentales. Aprenderemos cómo acceder a ella y cuál es su propósito esencial, así como los destinatarios que pueden acceder a unas aulas.

#### **Classroom [Introducción](https://youtu.be/2KBybvGamWs)**

#### <span id="page-23-1"></span>*5.2.3.2 Herramientas básicas de Classroom*

Dar de alta una clase en Classroom. Una vez que te has hecho una idea de en qué consiste la herramienta Google Classroom, vamos a empezar a interactuar con ella.

#### **[Classroom](https://youtu.be/2KBybvGamWs) Dar de Alta una Clase**

En el siguiente vídeo se nos mostrarán los pasos que hemos de seguir para crear nuestra clase o clases en Google Classroom.

#### **[Classroom](https://youtu.be/S-nfnHnNGsc) Crear una clase**

Cómo cambiar el aspecto de Google Classroom, ya sabemos que una imagen vale más que mil palabras. Es muy importante que nuestra clase sea atractiva y sea diferente de las de los compañeros. Por esto vamos a aprender cómo podemos dar "nuevos aires" a nuestra aula virtual.

#### **[Classroom](https://youtu.be/55xsh2I9rNU) Cambiar Aspecto**

Los menús en Google Classroom, en esta ocasión veremos los diferentes apartados que componen nuestra Classroom. Estos nos ofrecen una serie de elementos con los que podremos atender y ofrecer materiales para nuestro alumnado.

#### **[Classroom](https://youtu.be/AEWGSGzfDC87) Menús**

Ajustes de configuración en Google Classroom, vamos a aprender a gestionar los ajustes de nuestra clase. Con ellos podremos mantener informado al alumnado, poner tareas o añadir materiales.

#### **Classroom [Configuración](https://youtu.be/YPQ0srV4weQ4)**

5.2.3.3 Agregar alumnado y profesor colaborador

¡Ya tenemos nuestro aula! Pero, ¿qué sería un aula sin alumnos y alumnas?. Vamos a ver cómo podemos introducir al alumnado en la clase.

#### **[Classroom](https://youtu.be/69GvOSB_T_g) Alta Alumnado**

¿Has pensado alguna vez cómo trabajar de forma virtual con otro compañero en una misma clase? Vamos a ver cómo podemos invitar a un compañero o compañera para que comparta nuestra aula.

**Classroom Profesor [colaborador](https://youtu.be/-WBbyz2iB4Q)**

Vamos a aprender cómo organizar determinadas acciones relacionadas con nuestro alumnado. Además, veremos cómo Google Classroom nos permite comunicarnos con los padres de nuestros alumnos y alumnas.

#### **[Classroom](https://youtu.be/fdvPvO2aqoU) Gestión e informes**

5.2.3.4 Crear tareas, materiales y preguntas.

Ya tenemos nuestra clase y al alumnado, es cuestión de empezar a trabajar. Pues bien, empezamos este libro creando nuestros temas o unidades y todo lo que podemos hacer con ellas.

#### **[Classroom](https://youtu.be/evi5CYYoBB8) Trabajo de Clase "Temas"**

Ya hemos creado las unidades. Ahora tendremos que darle el contenido. Vamos a insertar los materiales que el alumnado necesitará en el tema que hemos creado.

#### **Classroom Trabajo de Clase ["Material"](https://youtu.be/HzvcyaqxkxY)**

Y ya que tenemos los materiales que necesitará el alumnado, vamos a aprender a lanzar una pregunta o un grupo de preguntas a nuestro alumnado. Vamos a ver el vídeo y comprobarás todo lo que puedes conseguir con esta tarea.

#### **Classroom Trabajo de Clase ["Preguntas"](https://youtu.be/kvIezTEetiE)**

Y llegamos a los ejercicios propiamente dichos. El apartado tareas nos permite una variedad de estas según queramos comprobar el contenido que nuestro alumnado ha asimilado o si han conseguido una destreza concreta.

#### **[Classroom](https://youtu.be/wJPW8o9tkyY) Trabajo de Clase "Tareas"**

En esta ocasión veremos cómo Google Classroom nos permite comunicarnos con el alumnado a través de otra herramienta, el tablón.

#### **[Classroom](https://youtu.be/-SC5aZ1vcfg) Tablón**

¿Sabes que puedes volver a usar alguna tarea que ya tenías en otra clase Classroom?

**[Classroom](https://youtu.be/-p8dJtBwMQA) Reutilizar Tareas**

 $iY$  qué hago si solo tengo que enviar la tarea a algunos pocos? Por ejemplo, una tarea de refuerzo o ampliación. Para esto también tenemos soluciones.

#### **[Classroom](https://youtu.be/MwLBIQhTljY) Tareas para usuarios específicos**

Ya sabemos cómo ponerle una tarea al alumnado. Ahora aprenderemos cómo calificarla y, lo que es más importante, realizar comentarios a la misma que le sirvan al alumnado como punto de partida de un aprendizaje significativo.

**[Classroom](https://youtu.be/dFCviWb1WHs) Calificar Tarea**

### <span id="page-25-0"></span>5.2.4 Google Meet

#### <span id="page-25-1"></span>*5.2.4.1 Crear el meet de classroom*

Ya tenemos nuestra clase, con nuestros alumnos y sus temas. Pero hemos visto, que con las nuevas condiciones que tenemos, se nos hace imprescindible dar clase online o explicar alguna cosa concreta a nuestro alumnado.

#### **Meet [Crear](https://youtu.be/eYbTRwl1I9I)**

#### <span id="page-25-2"></span>*5.2.4.2 Como funciona, principales características*

Una vez que hemos visto cómo funciona Meet, es el momento de comprobar todas las posibilidades que nos ofrece esta aplicación.

#### **Meet Cómo [funciona](https://youtu.be/gLWJunzugG0)**

### <span id="page-25-3"></span>5.2.5 Google Documentos

#### <span id="page-25-4"></span>*5.2.5.1 Crear un documento compartido y funciones básicas*

¿Sabías que podemos elaborar un documento entre varias personas o mandarle una tarea cooperativa al alumnado?

#### **[Documentos](https://youtu.be/d_6XASqjmh4) Crear**

#### <span id="page-25-5"></span>*5.2.5.2 Utilizar una plantilla de documentos de Google*

Vamos a ver cómo podemos aprovechar las plantillas que nos ofrece Google.

#### **[Documentos](https://youtu.be/Apktf-rMvXw) Plantillas**

#### <span id="page-25-6"></span>*5.2.5.3 Crear una tarea con un documento*

Otra opción que vamos a ver es vincular la herramienta documentos de Google con nuestro Classroom.

#### **[Documentos](https://youtu.be/1uteU_mMJKE) Crear Tarea**

#### <span id="page-25-7"></span>5.2.6 Google Presentaciones

#### <span id="page-25-8"></span>*5.2.6.1 Crear una presentación*

En esta ocasión vamos a ver las posibilidades que tiene otra herramienta de Google y sus aplicaciones en Google Classroom. Se trata de la herramienta Presentaciones.

#### **[Presentación](https://youtu.be/84Ko9poEk6g) Crear**

#### <span id="page-25-9"></span>*5.2.6.2 Utilizar plantillas de presentaciones*

Ya hemos visto cómo se utiliza presentaciones. También hemos visto cómo se puede usar una plantilla en documentos. Ahora vamos a ver cómo usarla en presentaciones.

#### **[Presentación](https://youtu.be/c_Dirh4MEFQ) Plantillas**

#### <span id="page-25-10"></span>*5.2.6.2 Crear una tarea con una presentación*

En esta ocasión vamos a preparar una tarea a nuestro alumnado en la Classroom a través de una presentación.

#### **[Presentación](https://youtu.be/qYb8bQps_IM) Crear Tarea**

### <span id="page-26-0"></span>5.2.7 Google Formularios

#### <span id="page-26-1"></span>*5.2.7.1 Crear un formulario*

Otra de las herramientas que ofrece Google son los formularios. A partir de ellos podemos comprobar la evolución en los conocimientos de nuestro alumnado. En primer lugar vamos a ver cómo se pueden crear a partir de una plantilla de las propia que nos ofrece Google.

#### **[Formulario](https://youtu.be/rxHjg_kqvqI) Crear**

#### <span id="page-26-2"></span>*5.2.7.2 Crear cuestionario con calificación (Creación)*

Ahora veremos cómo no es necesario partir de la plantilla. Así aprenderemos a configurar un formulario que después usaremos como cuestionario para calificar al alumnado.

#### **Formulario [Cuestionario](https://youtu.be/oFFaLtS1yc0) Creación**

#### *5.2.7.3 Crear preguntas*

Cómo incluir los diferentes tipos de preguntas que nos ofrece la aplicación y que nos va a permitir adecuarnos a la actividad que tenemos pensada.

#### **[Formulario](https://youtu.be/RWzxbKZNrjQ) Preguntas**

#### <span id="page-26-3"></span>*5.2.7.4 Extraer información a hojas de cálculo*

Ahora veremos cómo el formulario nos proporciona información ya organizada, simplificando nuestro trabajo y permitiéndonos tomar las calificaciones y notas.

#### **Formulario [Información](https://youtu.be/hczWWwAcZ7o)**

#### <span id="page-26-4"></span>*5.2.7.5 Crear una tarea de classroom con formulario*

Finalmente comprobaremos que los formularios se pueden utilizar como una herramienta más dentro del trabajo de clase.

#### **[Formulario](https://youtu.be/bh-FAPKsrgA) Tarea Classroom**

#### <span id="page-26-5"></span>5.2.8 Google Sites

#### <span id="page-26-6"></span>*5.2.8.1 Crear un site con plantilla*

Vamos a aprender a manejar Google Sites, la herramienta que te permitirá tener un sitio web. Además, en ella podrás integrar los contenidos de Google que has aprendido en módulos anteriores.

#### **Sites [Crear](https://youtu.be/ClbrEBN1iRc)**

#### <span id="page-26-7"></span>*5.2.8.2 Crear un site sin plantilla*

Ya has visto cómo crear una Sites a partir de una plantilla predeterminada. Pero ahora damos un paso más y partiremos de una plantilla en blanco.

#### **Sites Crear sin [plantilla](https://youtu.be/RqMSvXwev1I)**

<span id="page-27-0"></span>*5.2.8.3 Publicación y permisos*

Vamos a hacer público nuestro site y establecer los permisos.

**Sites [Publicación](https://youtu.be/X6fmzwwFmak)**

#### <span id="page-28-0"></span>**5.3 Google for education formación específica para educadores**

A estas alturas ya hemos dado al profesorado una formación básica pero bastante completa de cómo utilizar la suite de Google, y siempre la hemos orientado al uso en el entorno de educación, que sin duda es lo que nos interesa.

Pero este último apartado del grueso del trabajo lo quiero centrar en incluir una serie de consejos, o ejemplos de utilización de dichas aplicaciones en el aula propiamente dicha.

Para ello he dividido el presente apartado en las tres grandes etapas de la educación obligatoria, infantil, primaria y secundaria, ya que como a nadie se le puede escapar, es más que obvio que el alumnado de cada etapa, así como el profesorado e incluso las familias no requieren del mismo tratamiento.

Asimismo he dividido dentro de la etapa el contenido asociado a cada una de las aplicaciones de la suite de Google y en ellas, a modo de recordatorio e información de lo que debería ser capaz de hacer un profesor en cuanto al uso de la herramienta una de las columnas, y la otra con los ejemplos o propuestas que a mi modo de entender pueden aplicarse en el aula.

# <span id="page-29-0"></span>5.3.1 Formación específica para la etapa de infantil

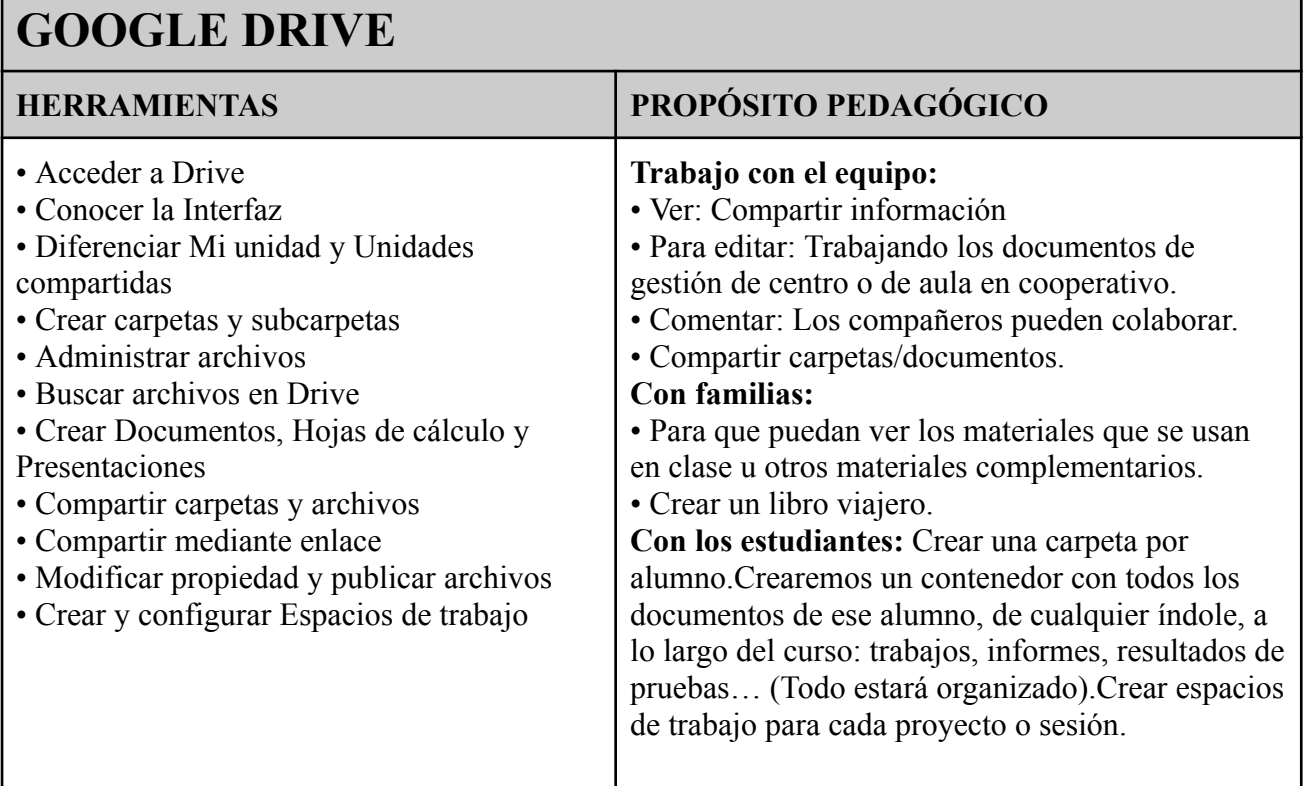

# **GMAIL**

 $\mathbf{r}$ 

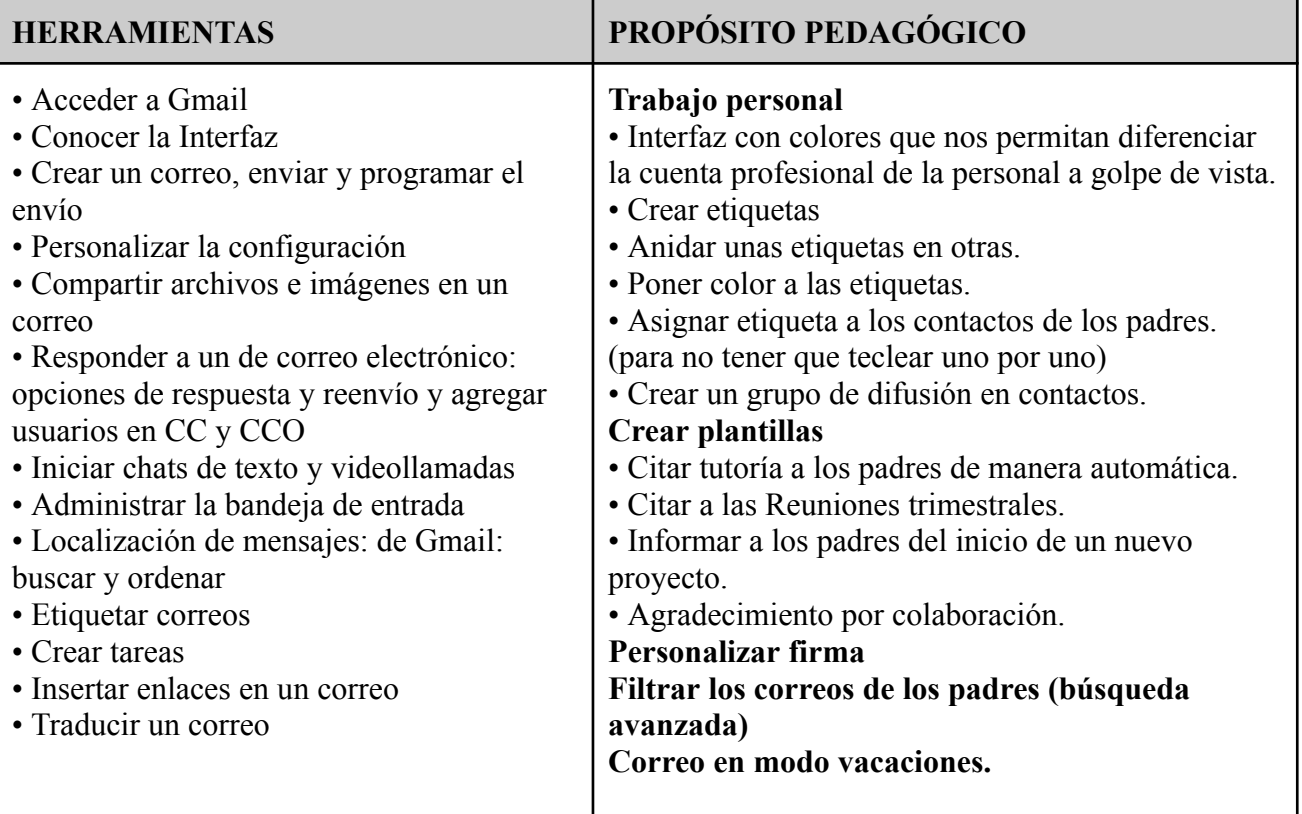

 $\overline{\mathbf{1}}$ 

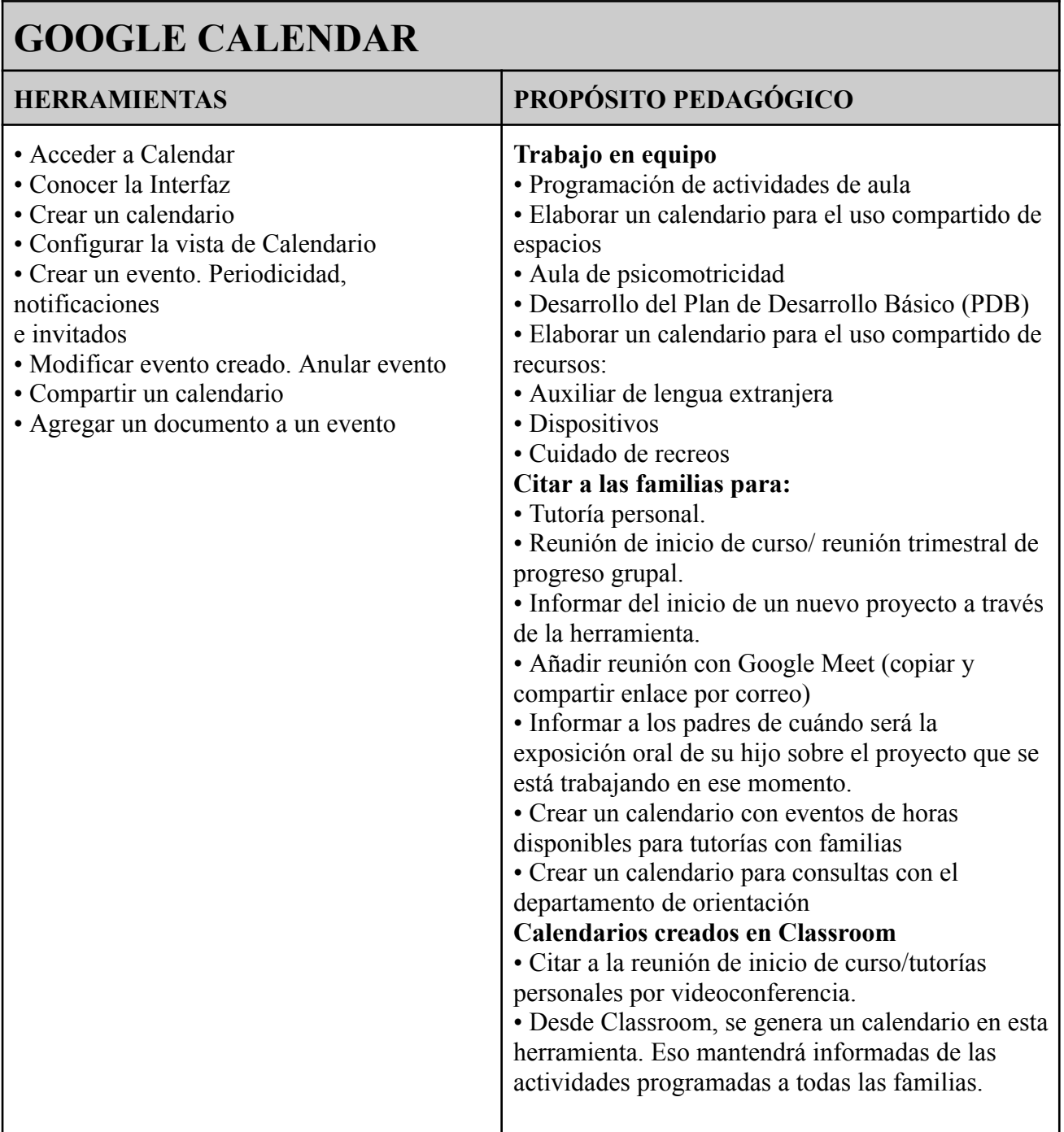

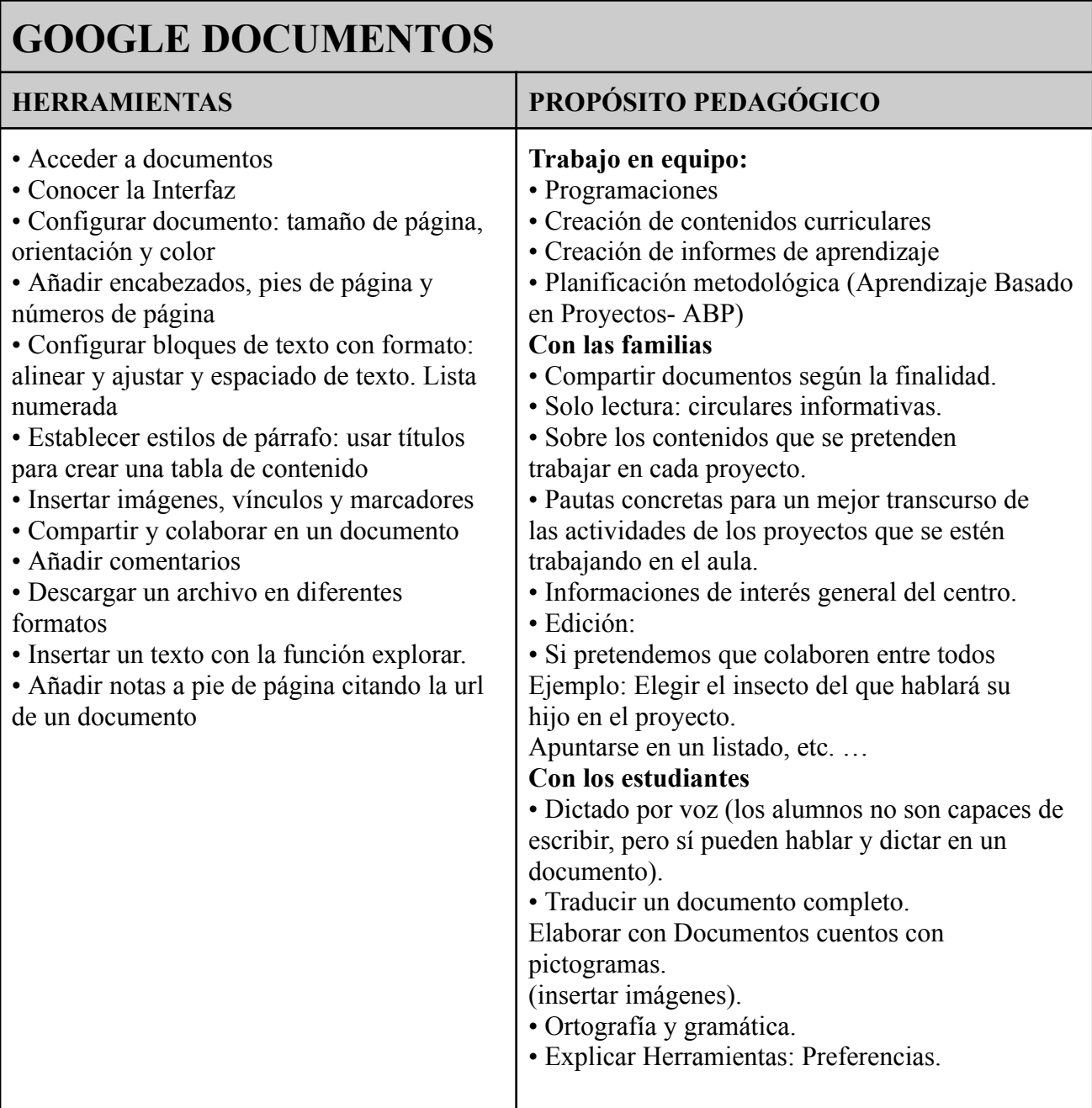

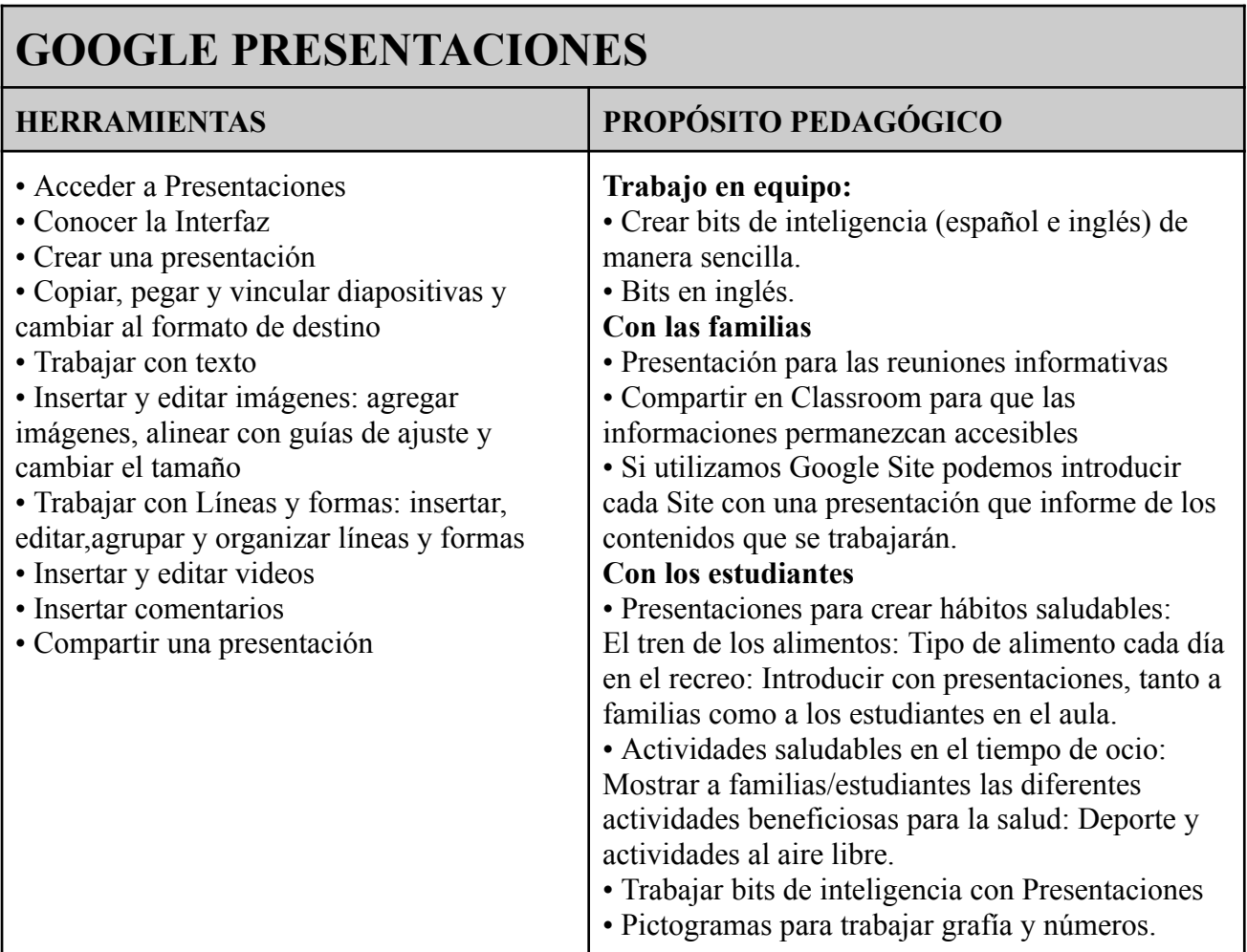

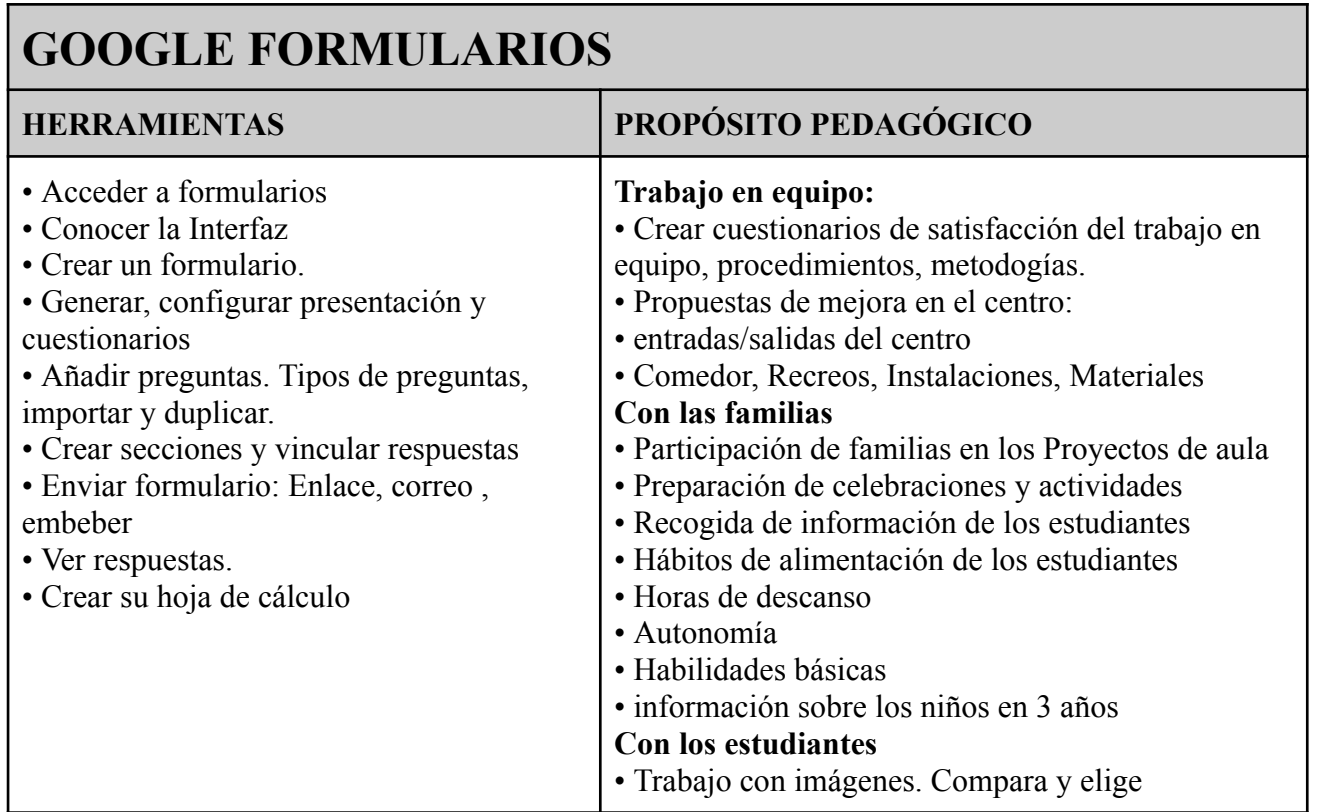

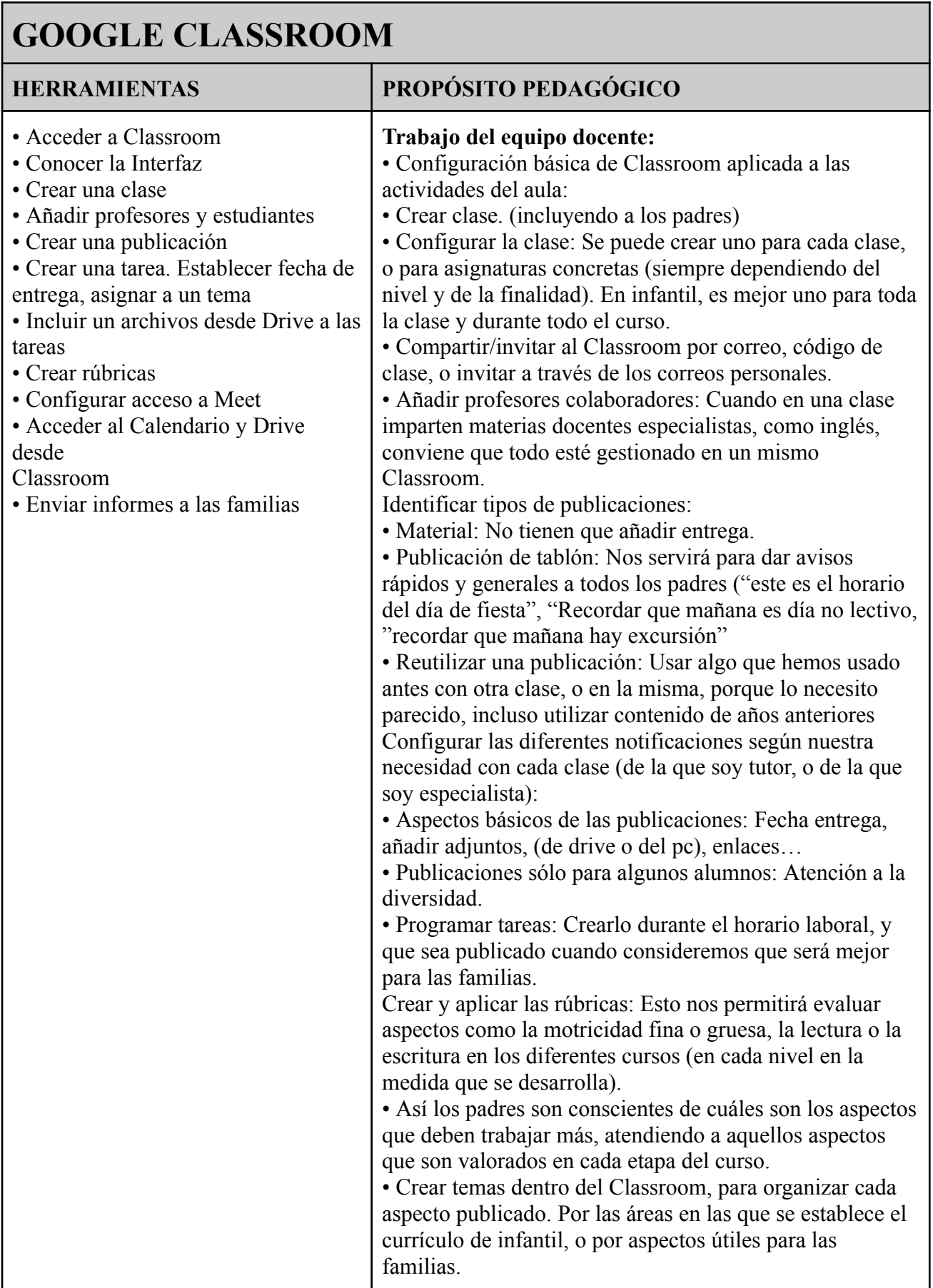

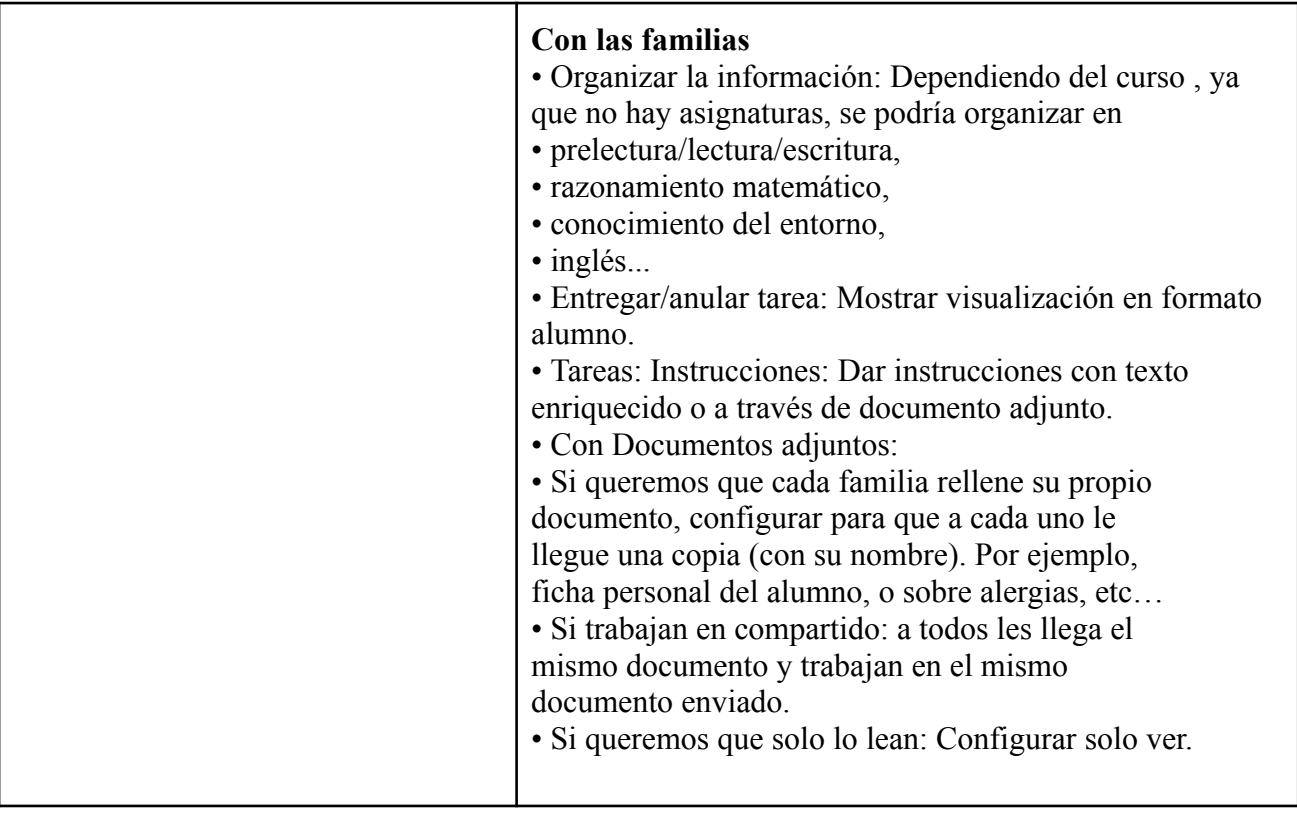

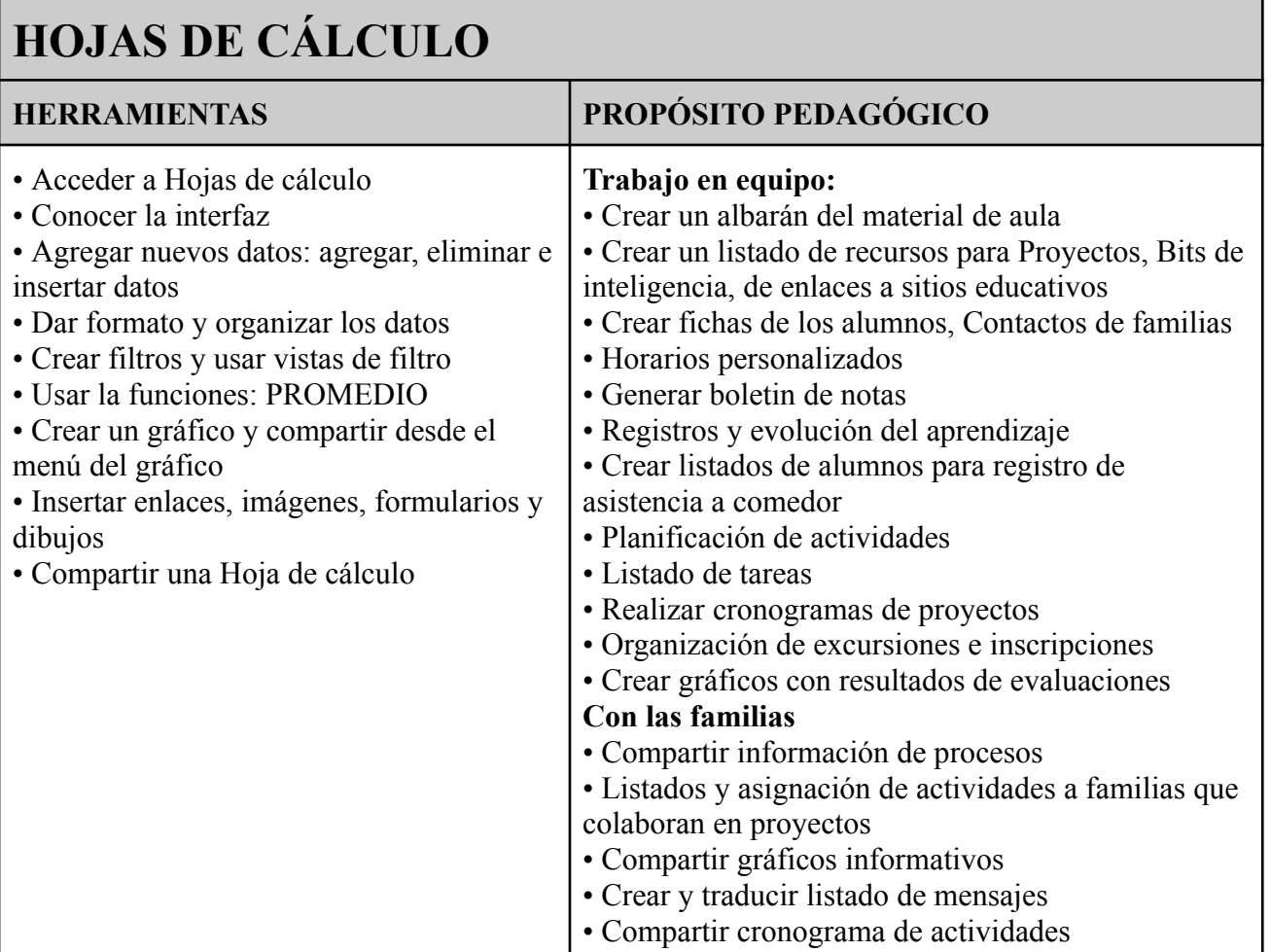

# **GOOGLE SITES**

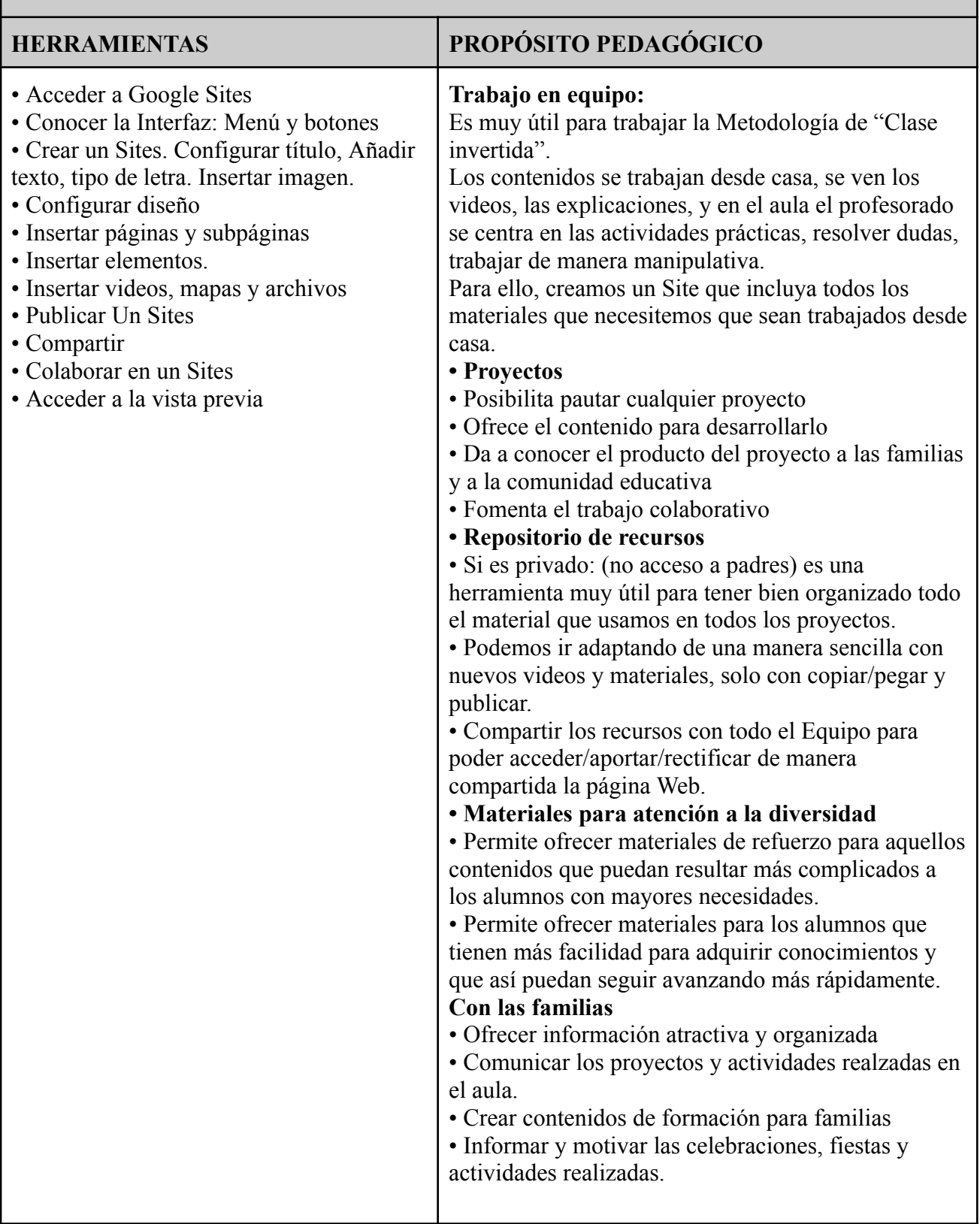

# **GOOGLE MEET**

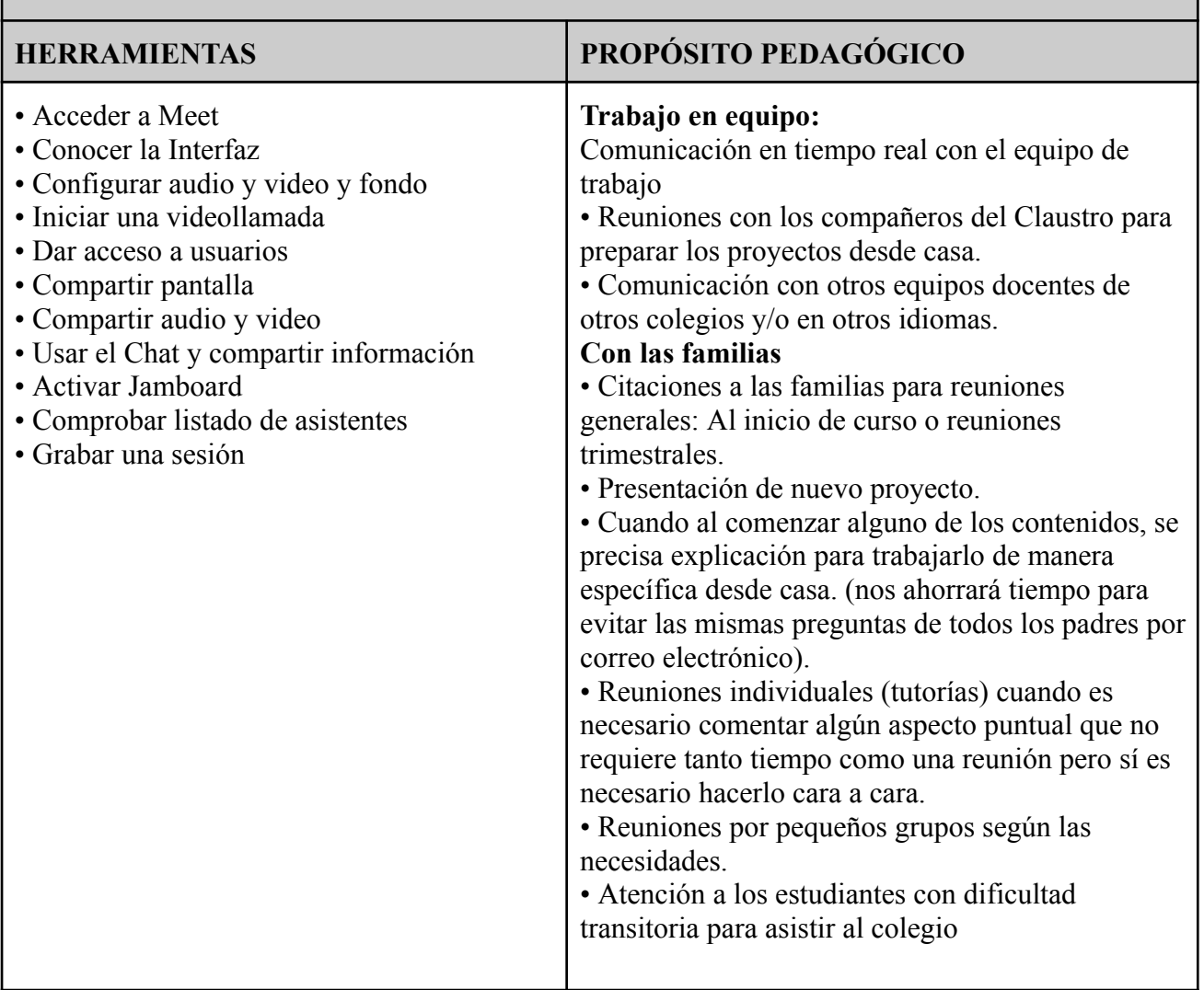

# **GOOGLE CHROME**

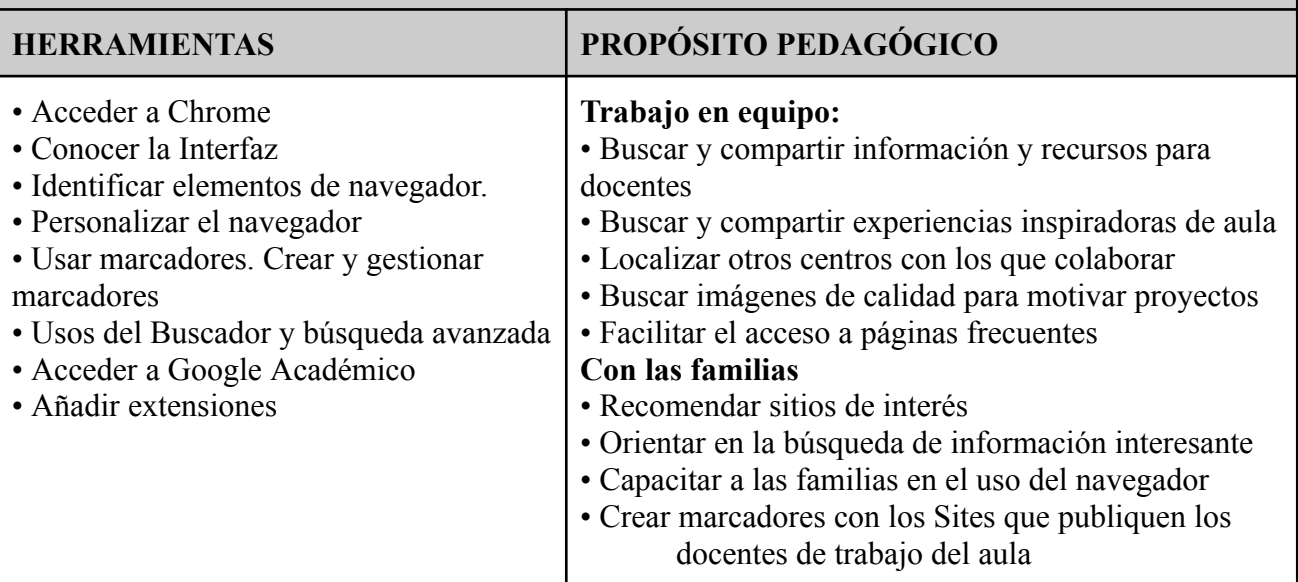

# <span id="page-37-0"></span>5.3.2 Formación específica para la etapa de primaria

# **GOOGLE DRIVE**

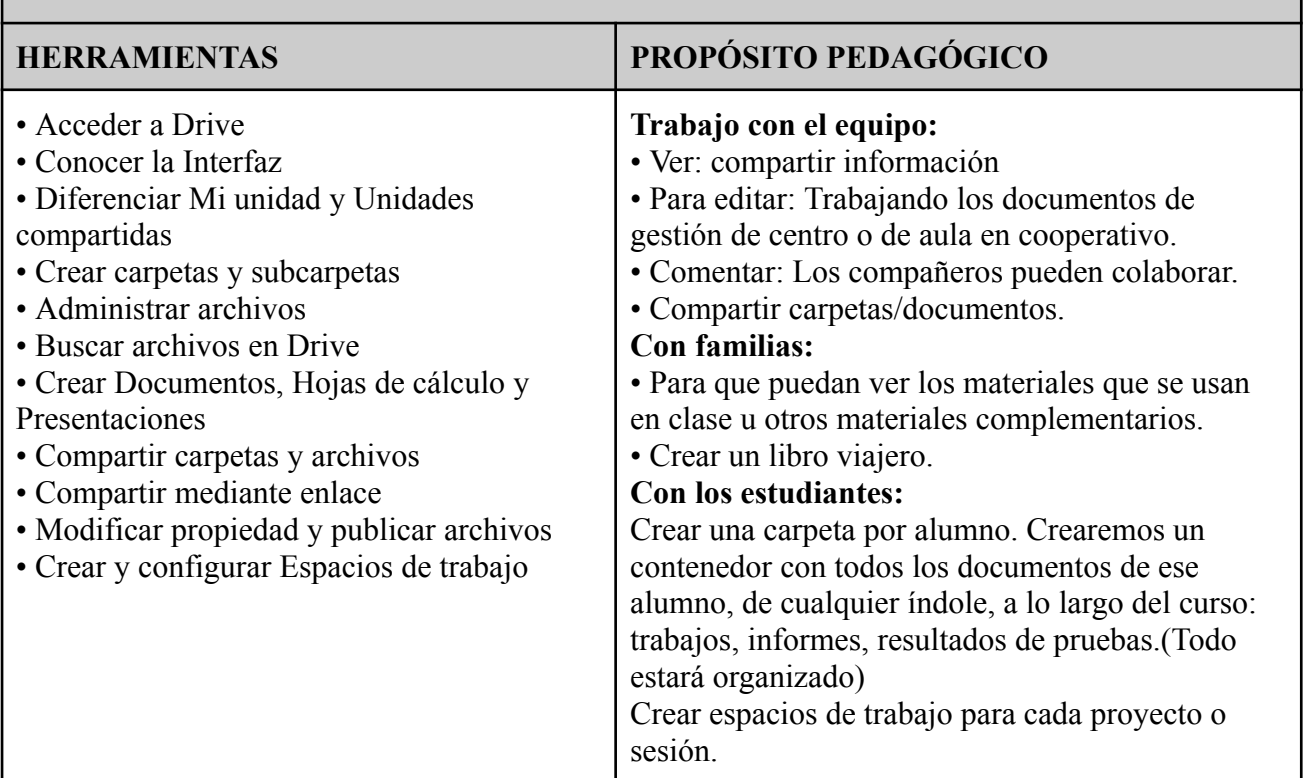

# **GMAIL**

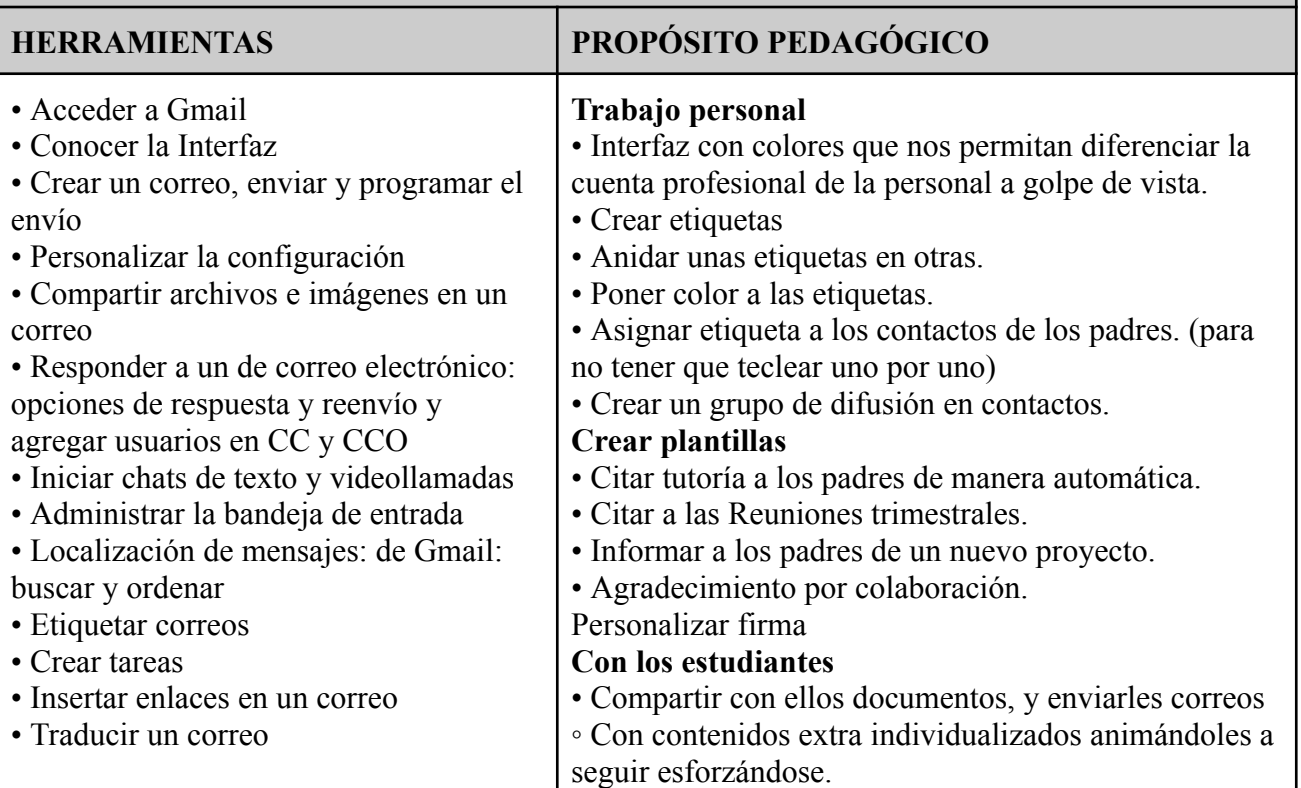

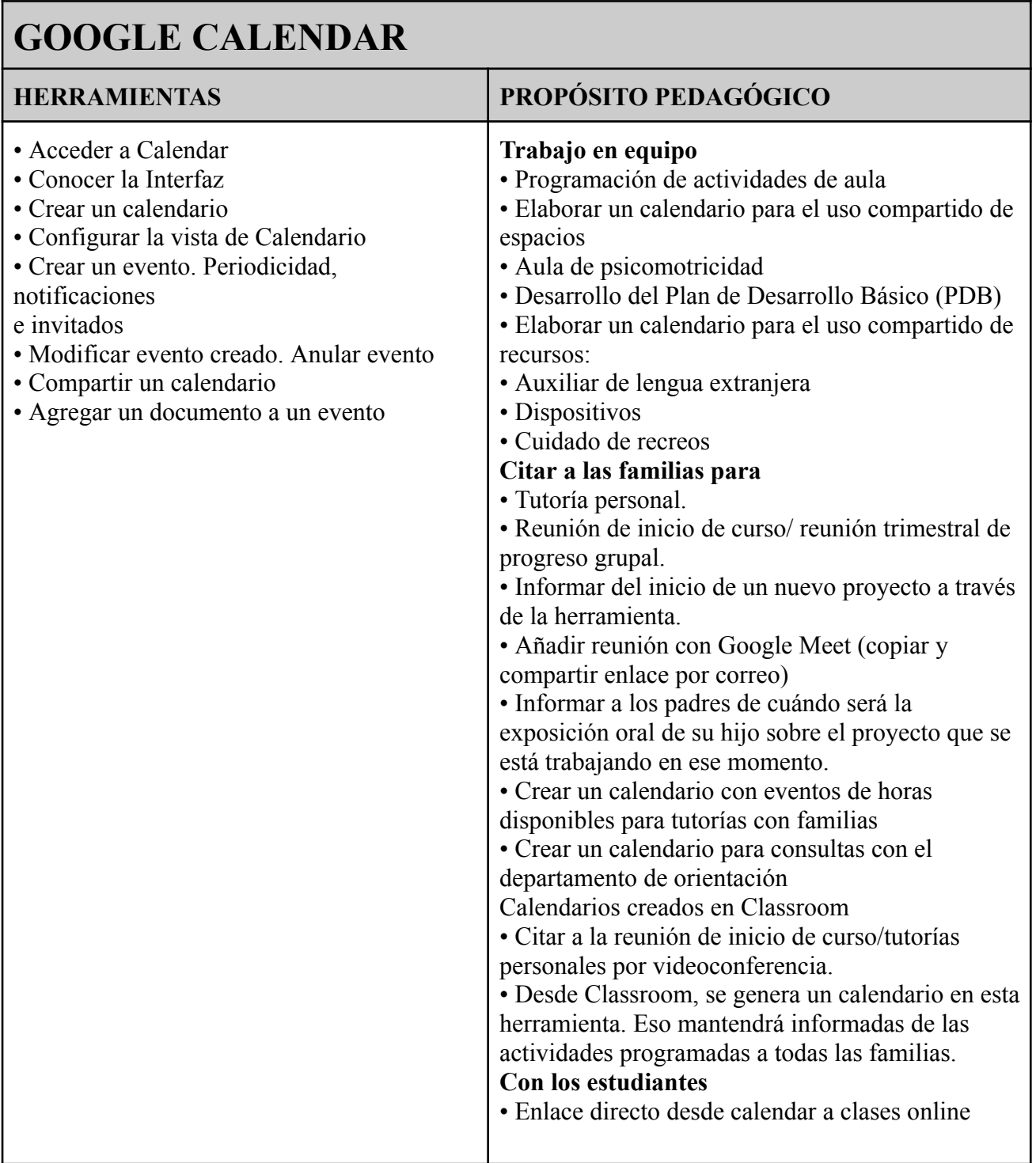

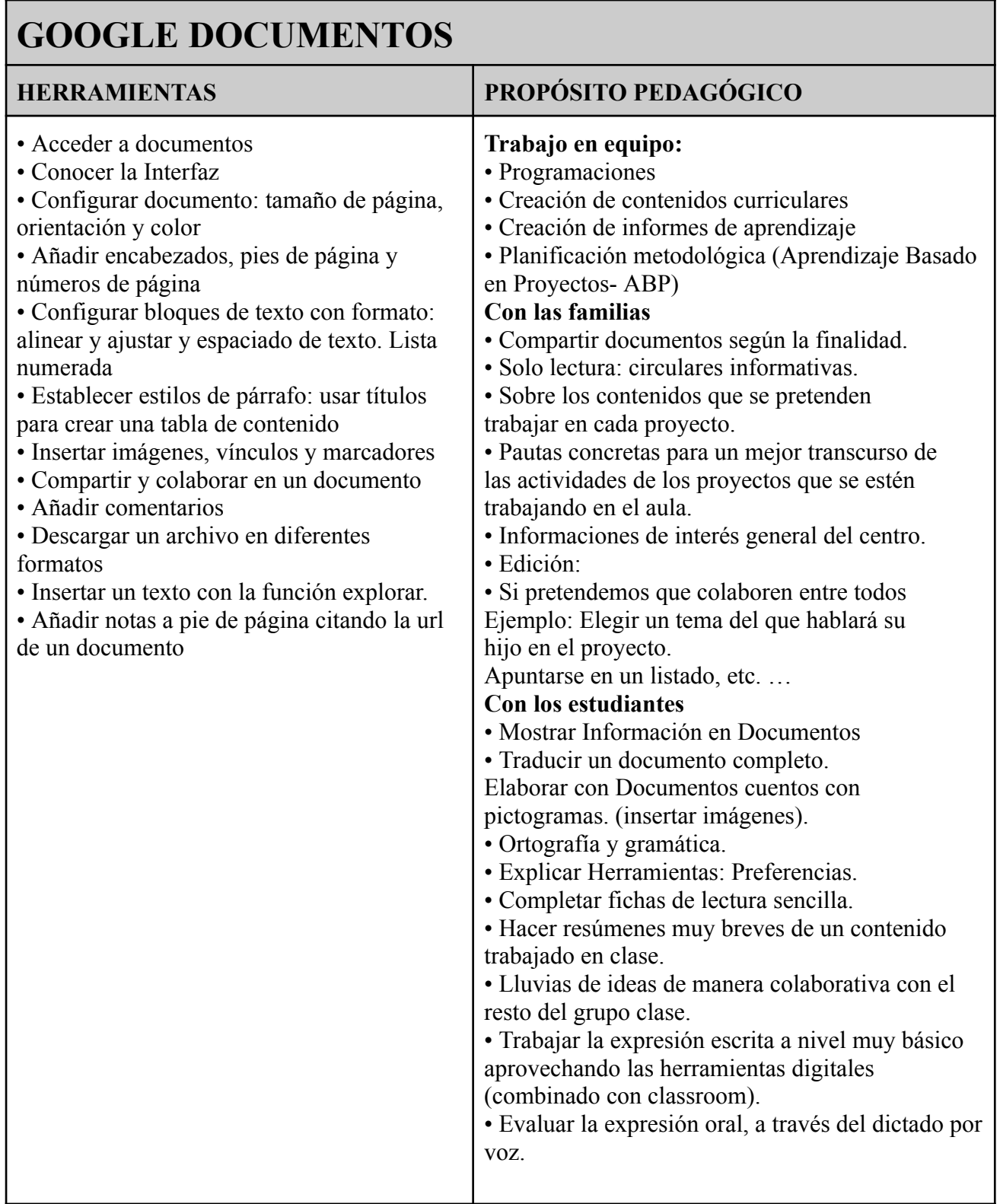

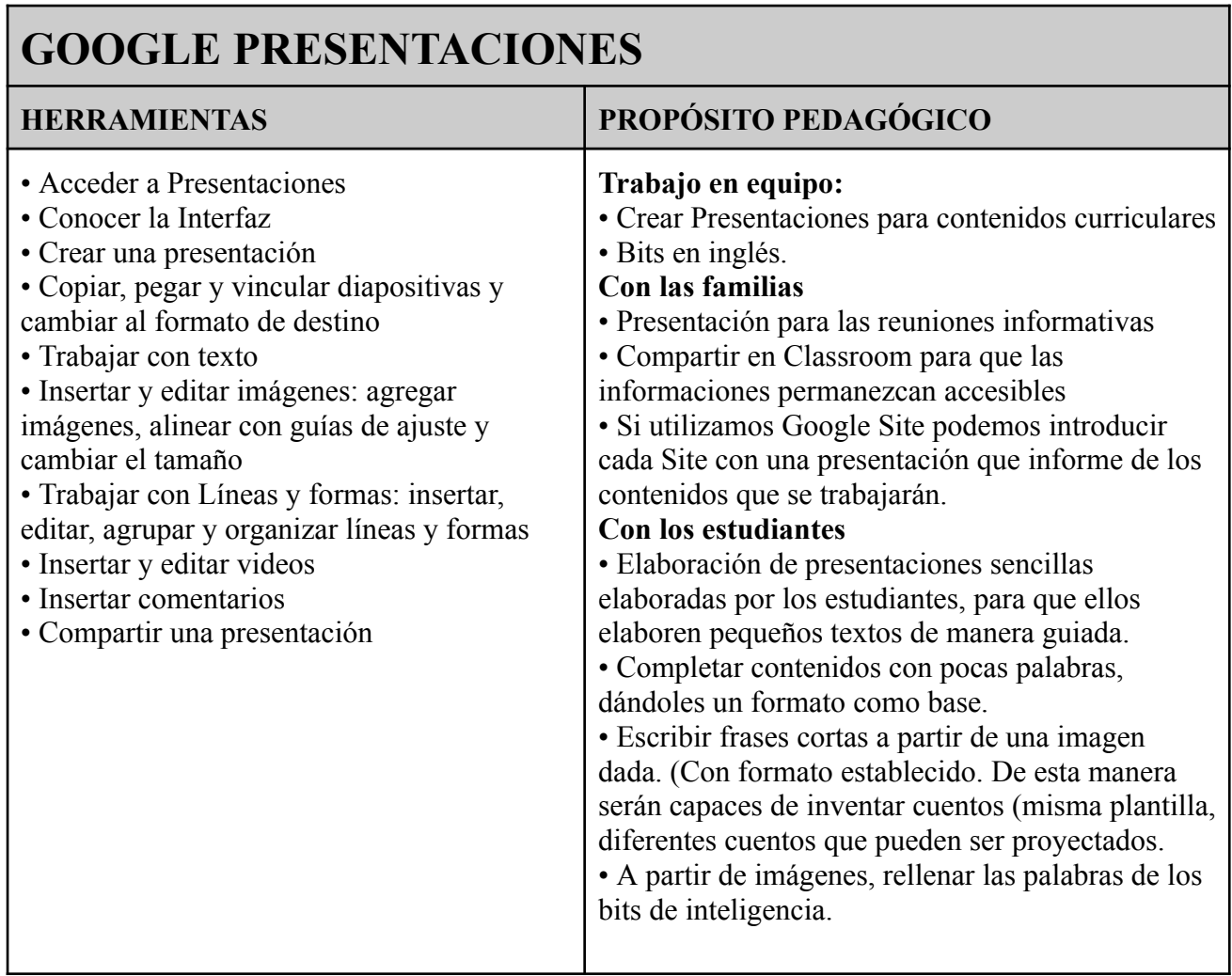

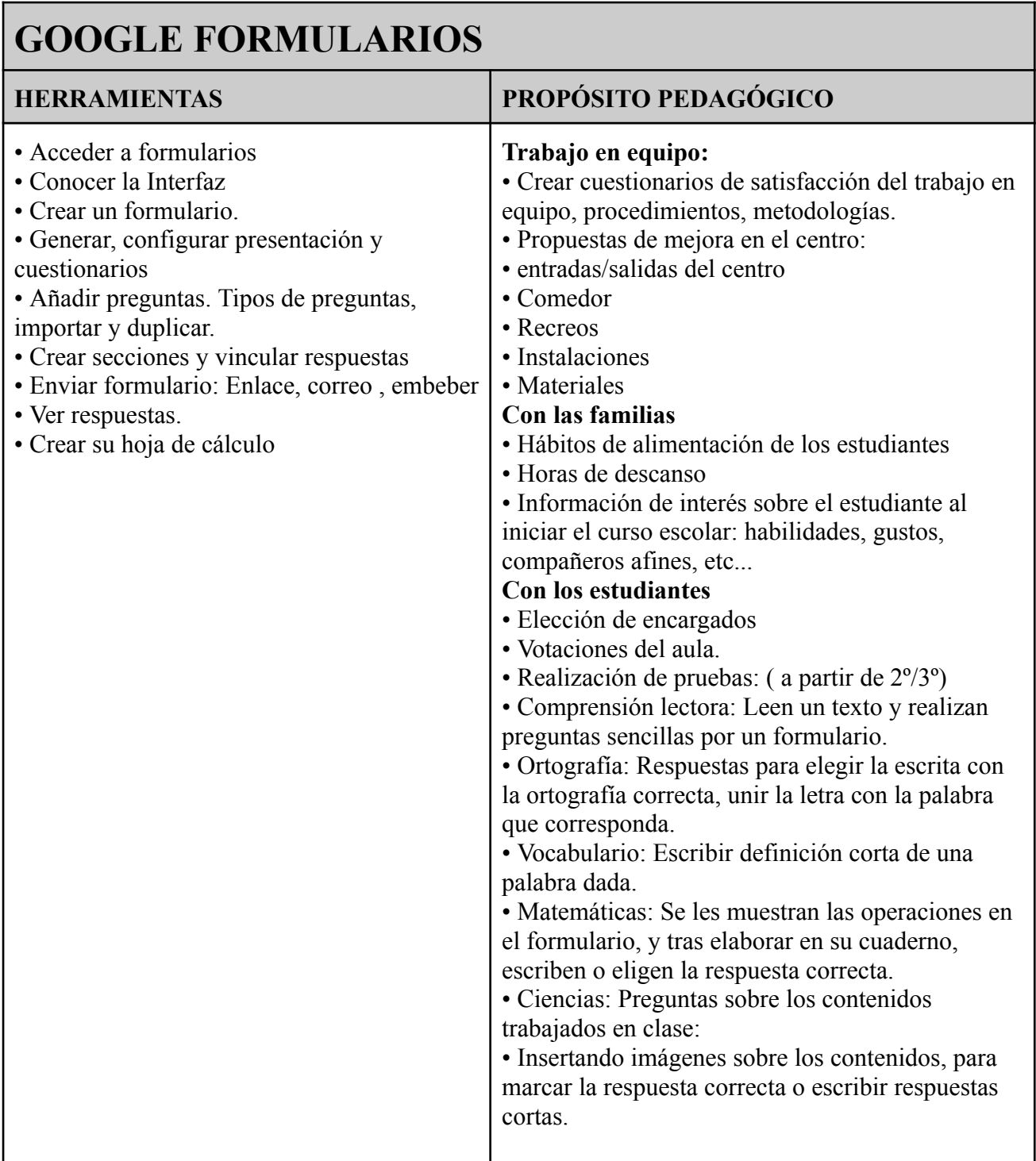

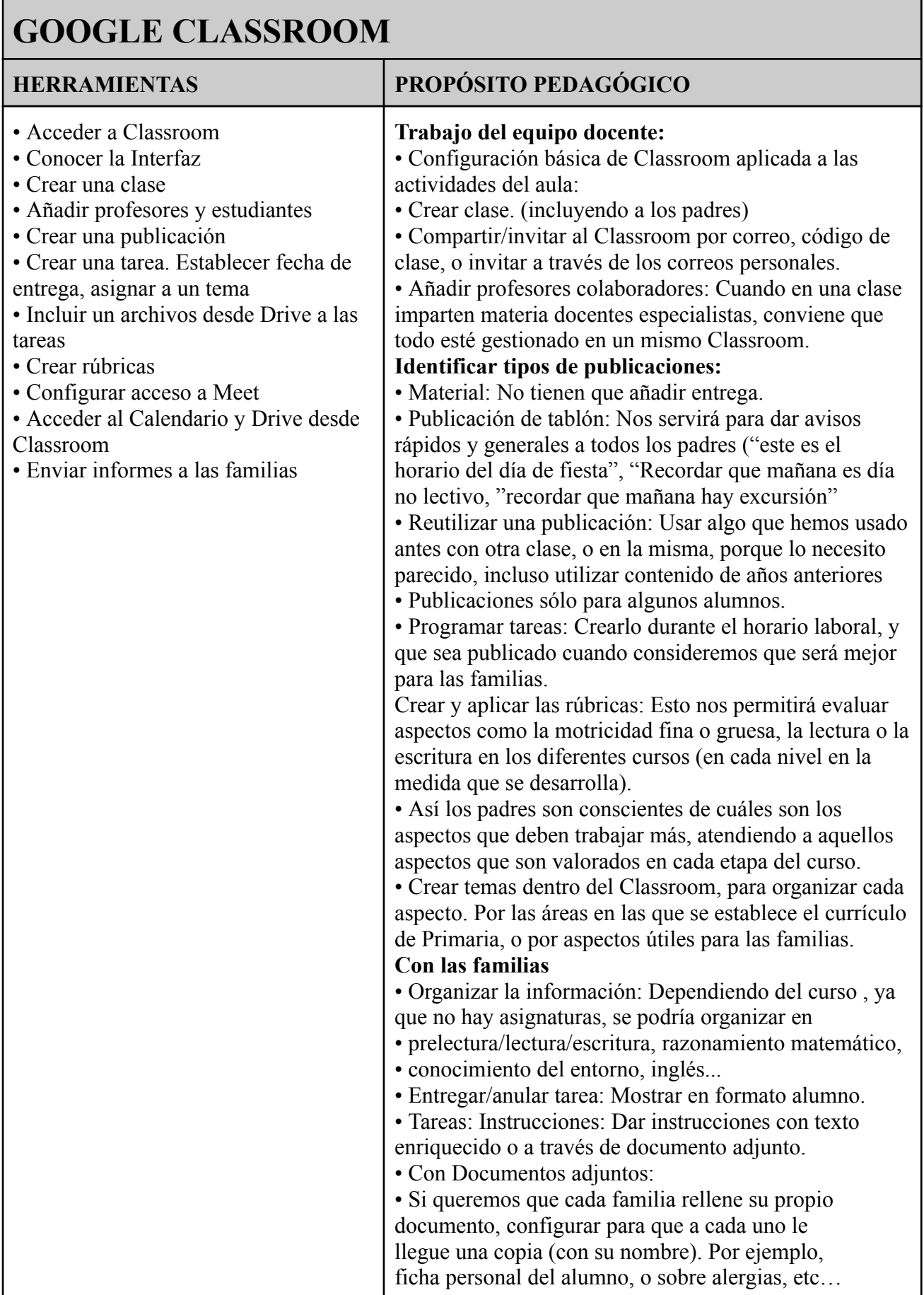

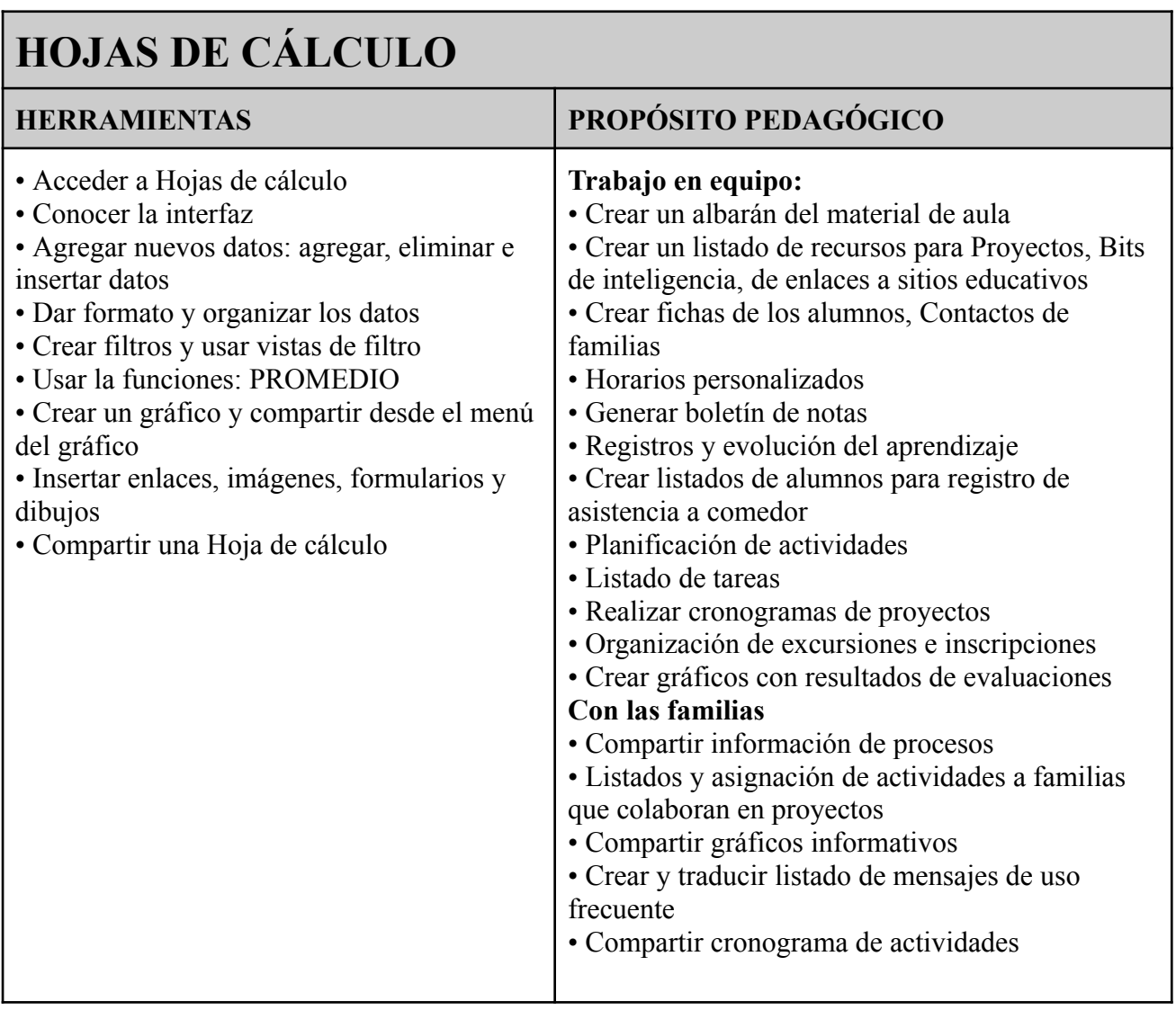

# **GOOGLE SITES**

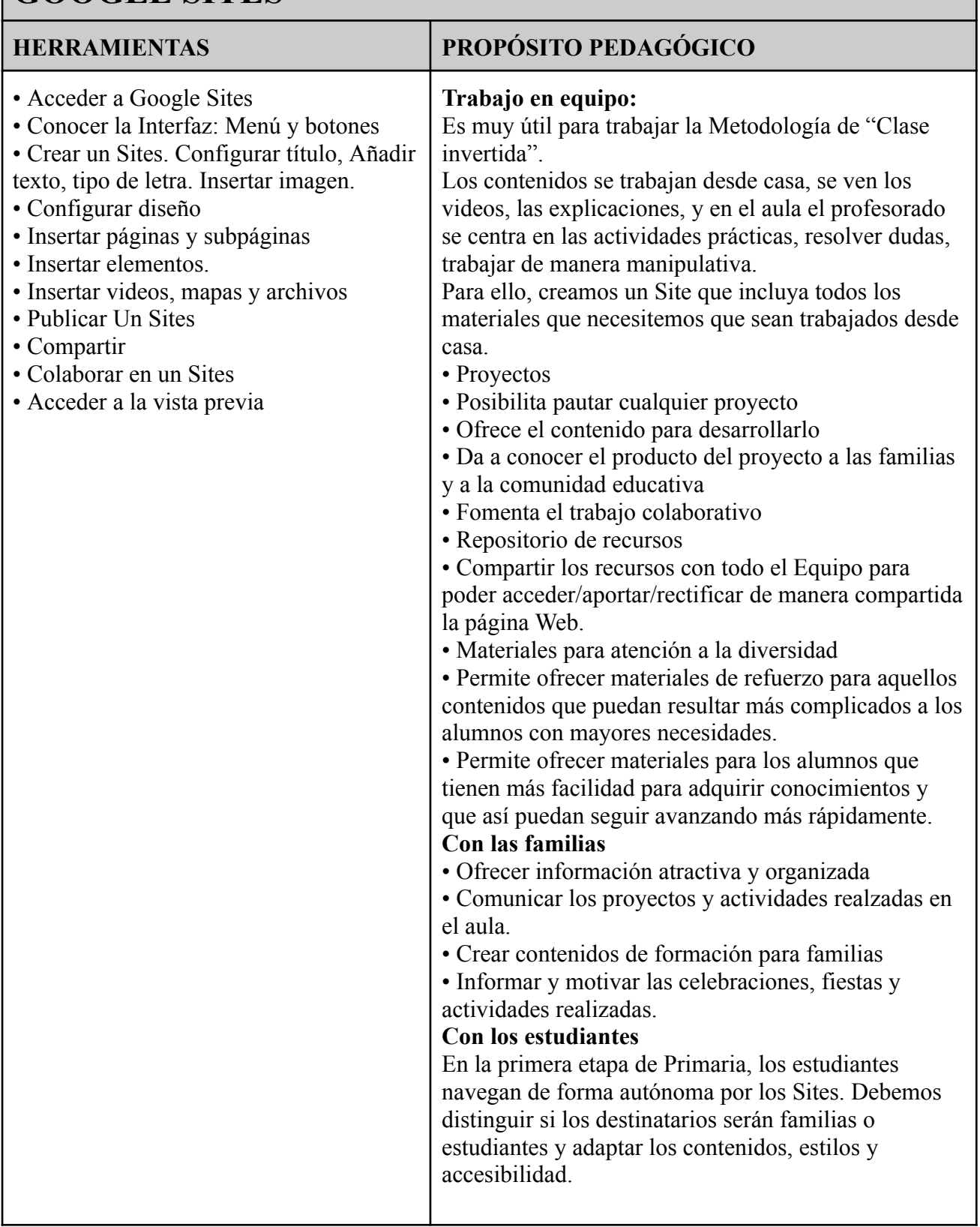

# **GOOGLE MEET**

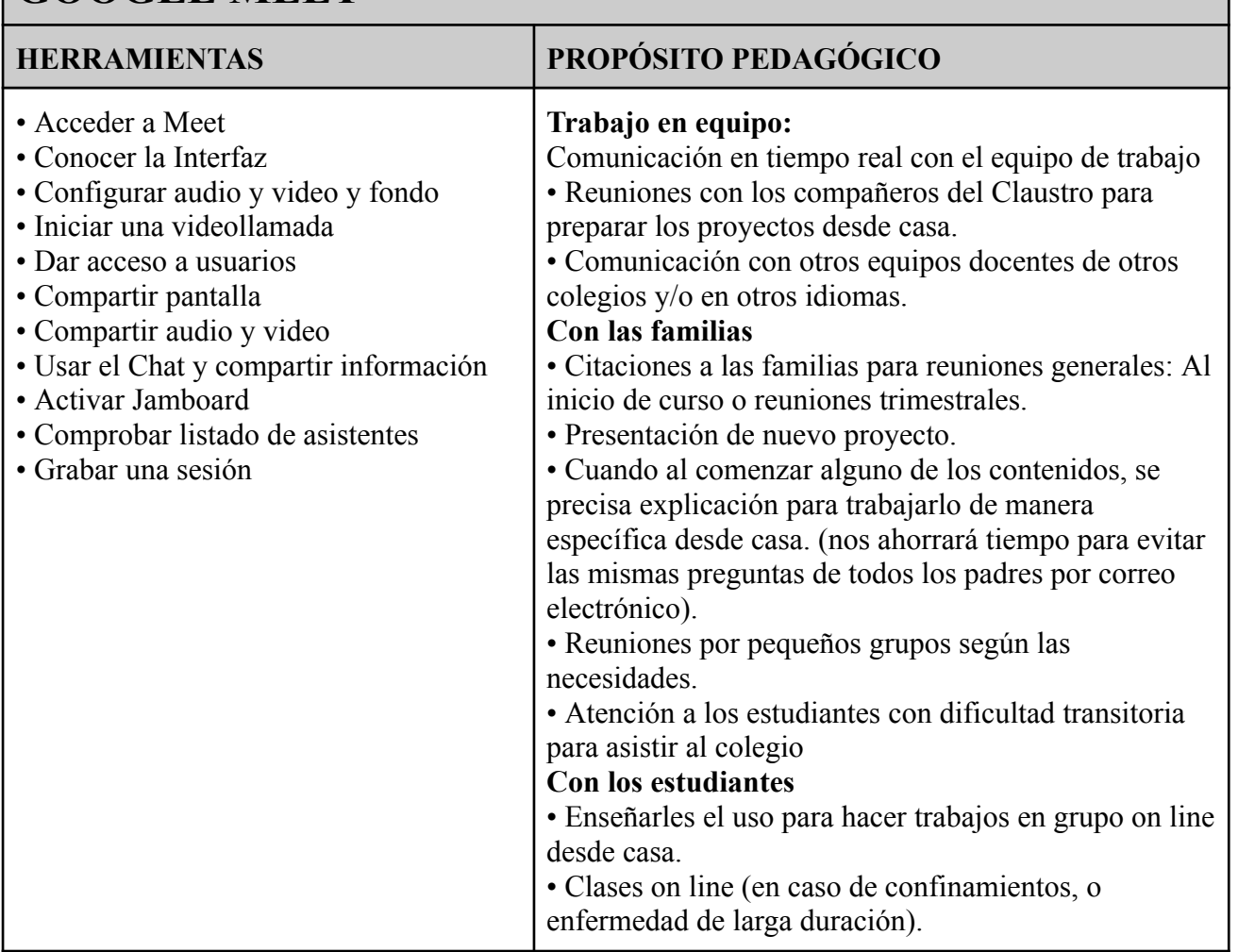

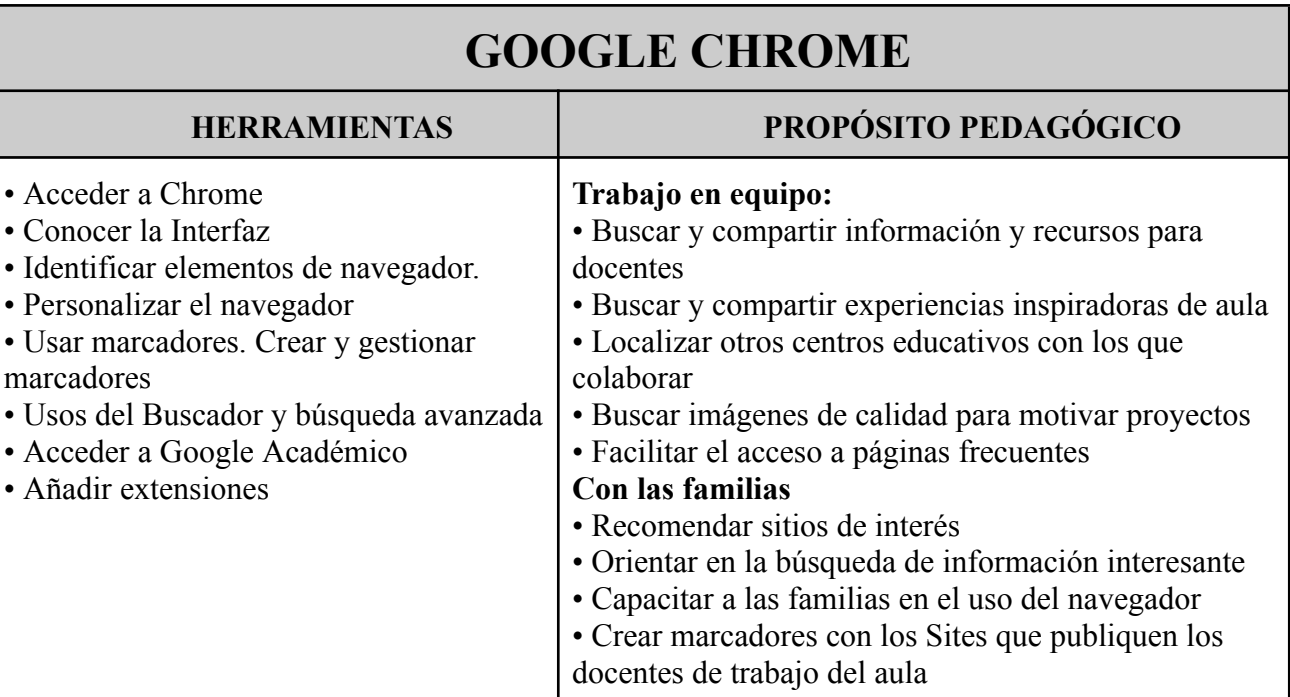

### <span id="page-46-0"></span>5.3.3 Formación específica para la etapa de secundaria

#### **GOOGLE DRIVE HERRAMIENTAS PROPÓSITO PEDAGÓGICO** • Acceder a Drive • Conocer la Interfaz • Diferenciar Mi unidad y Unidades compartidas • Crear carpetas y subcarpetas • Administrar archivos • Buscar archivos en Drive • Crear Documentos, Hojas de cálculo y Presentaciones • Compartir carpetas y archivos • Compartir mediante enlace • Modificar propiedad y publicar archivos • Crear y configurar Espacios de trabajo **Trabajo con el equipo:** • Ver: compartir información • Para editar: Trabajando los documentos de gestión de centro o de aula en cooperativo. • Comentar: Los compañeros pueden colaborar. • Compartir carpetas/documentos. **Con familias:** • Para que puedan ver los materiales que se usan en clase u otros materiales complementarios. • Crear un libro viajero. Con los estudiantes: Crear una carpeta por alumno. Crear espacios de trabajo para cada proyecto o sesión.

#### **GMAIL HERRAMIENTAS PROPÓSITO PEDAGÓGICO** • Acceder a Gmail • Conocer la Interfaz • Crear un correo, enviar y programar el envío • Personalizar la configuración • Compartir archivos e imágenes en un correo • Responder a un de correo electrónico: opciones de respuesta y reenvío y agregar usuarios en CC y CCO • Iniciar chats de texto y videollamadas • Administrar la bandeja de entrada • Localización de mensajes: de Gmail: buscar y ordenar • Etiquetar correos • Crear tareas • Insertar enlaces en un correo • Traducir un correo **Trabajo personal** • Interfaz con colores que nos permitan diferenciar la cuenta profesional de la personal a golpe de vista. • Crear etiquetas • Anidar unas etiquetas en otras. • Poner color a las etiquetas. • Asignar etiqueta a los contactos de los padres. (para no tener que teclear uno por uno) • Crear un grupo de difusión en contactos. **Crear plantillas** • Citar tutoría a los padres de manera automática. • Citar a las Reuniones trimestrales. • Informar a los padres del inicio de un nuevo proyecto. • Agradecimiento por colaboración. Personalizar firma **Con los estudiantes** Cuando los alumnos saben acceder a Gmail: • Compartir con ellos documentos, y enviarles correos ◦ Con contenidos extra individualizados. ◦ Animándoles a seguir esforzándose. • Enviarles correos de motivación personalizados. • Recibir de los alumnos trabajos con documentos adjuntos.

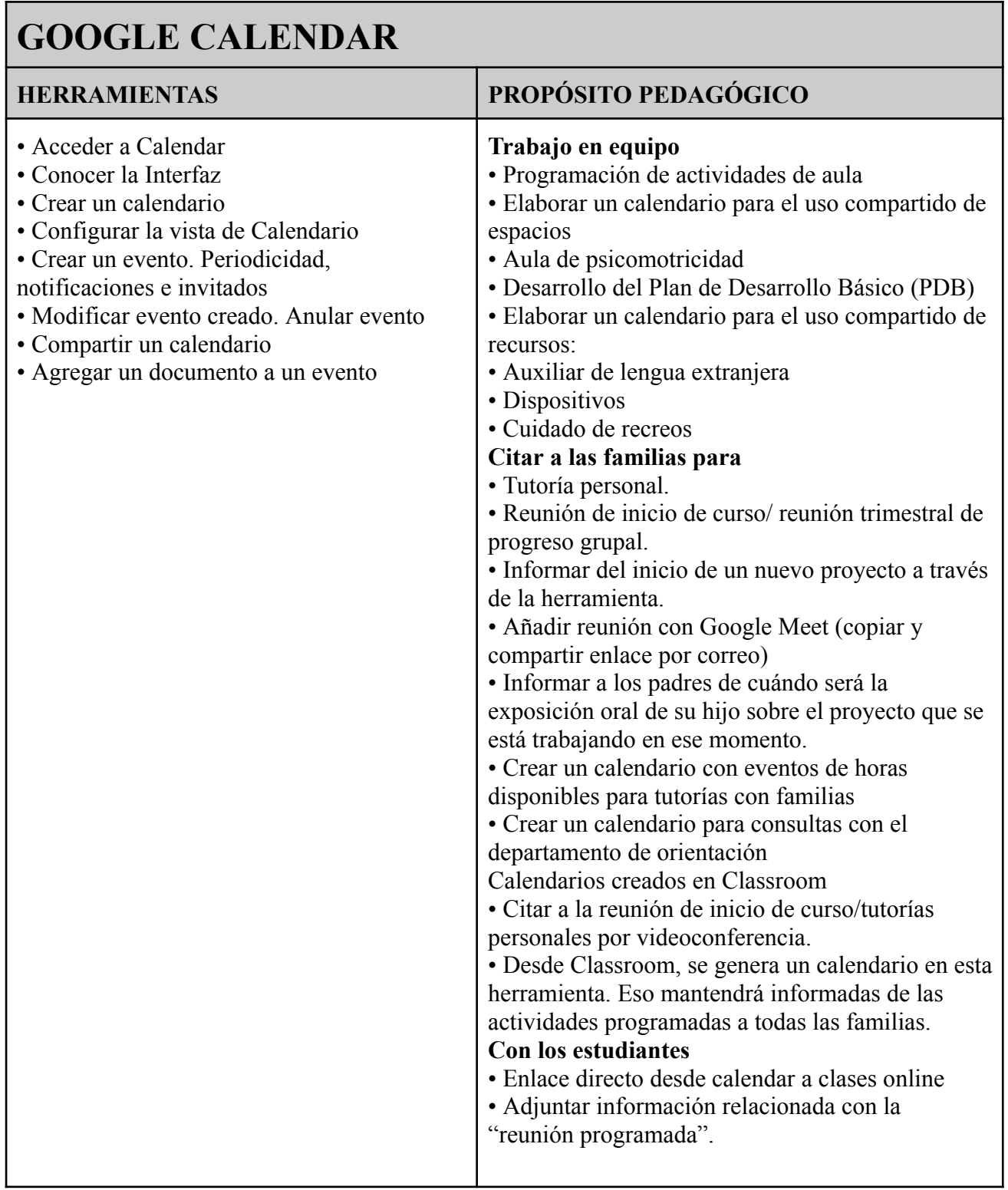

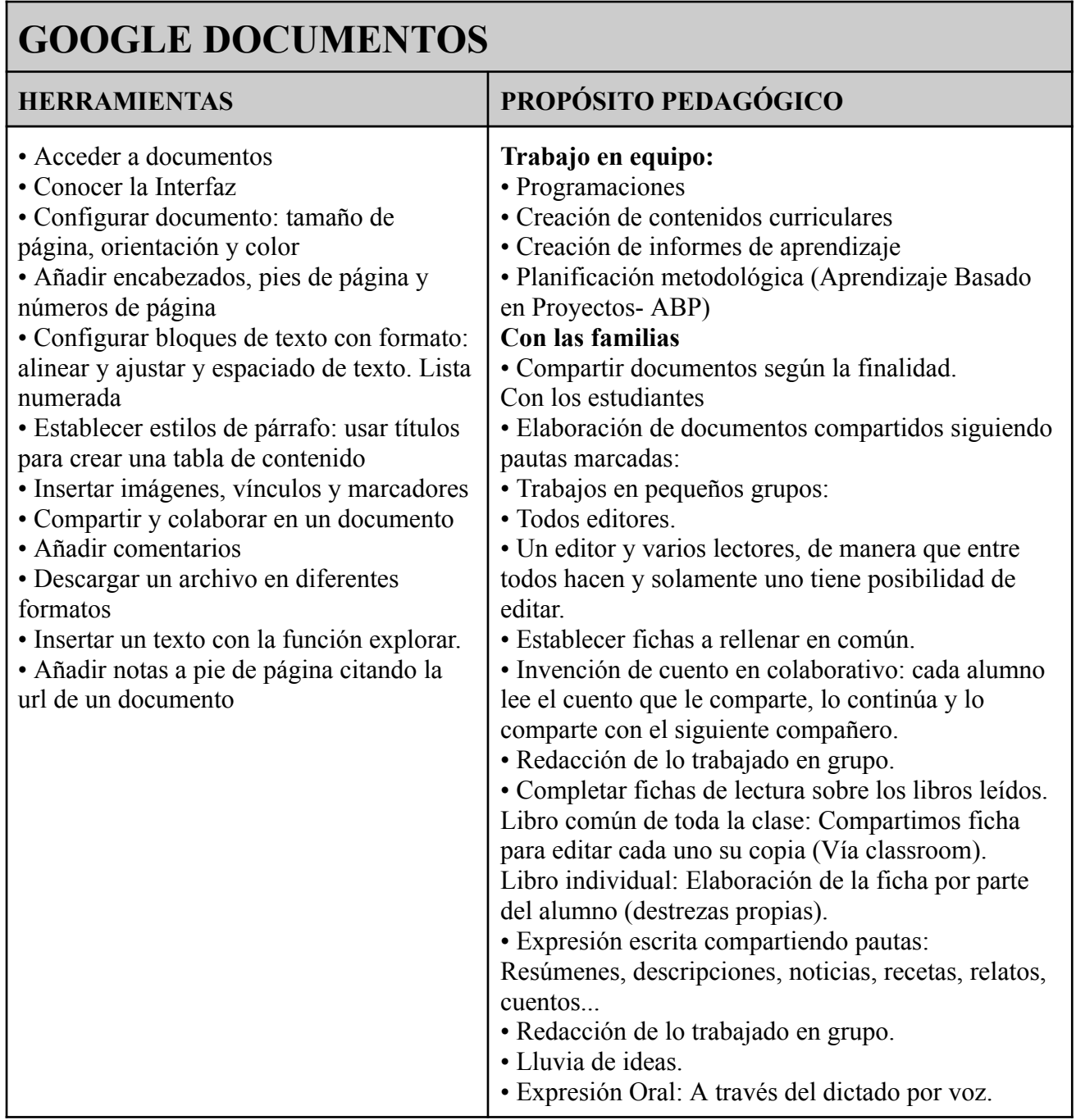

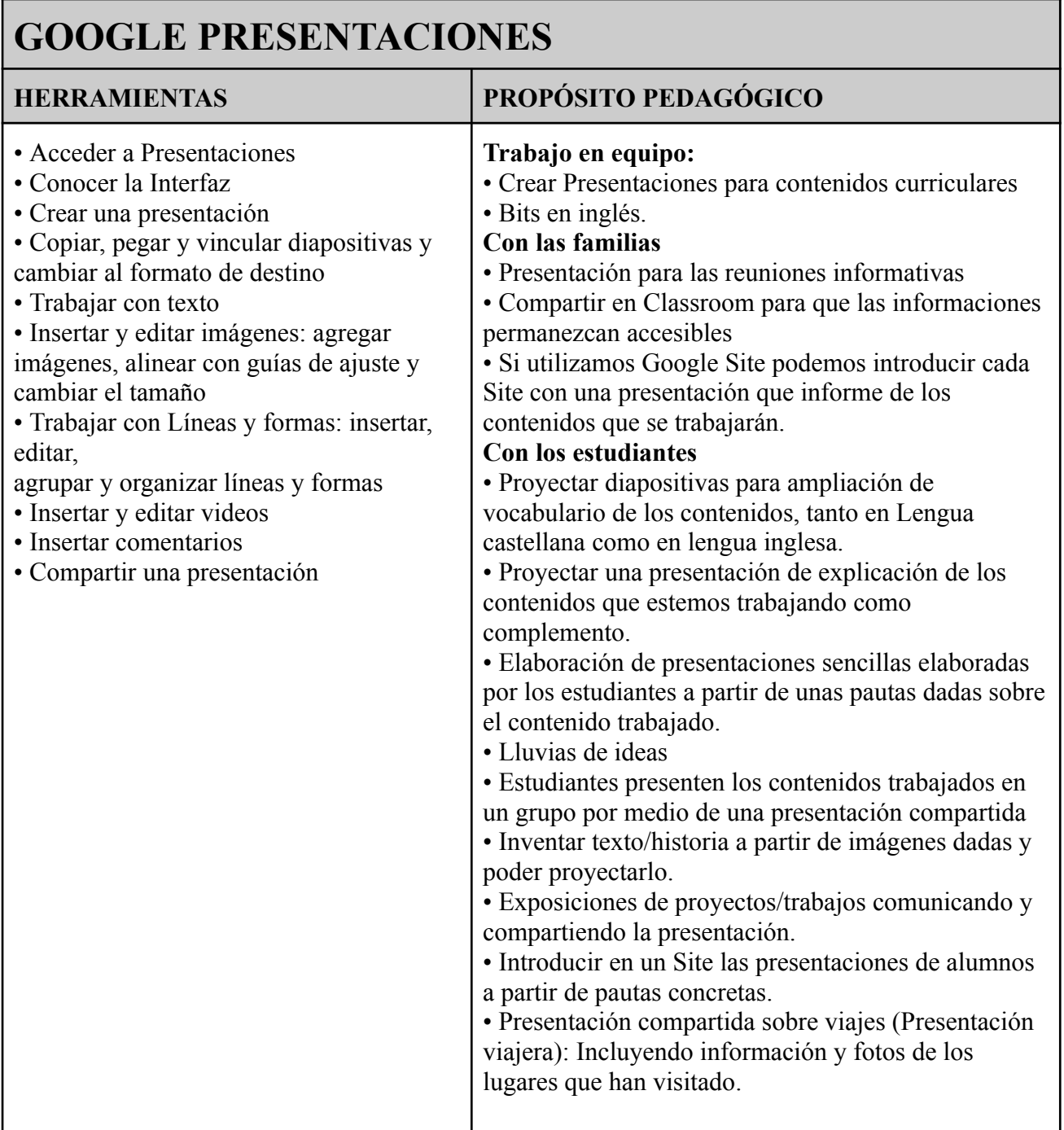

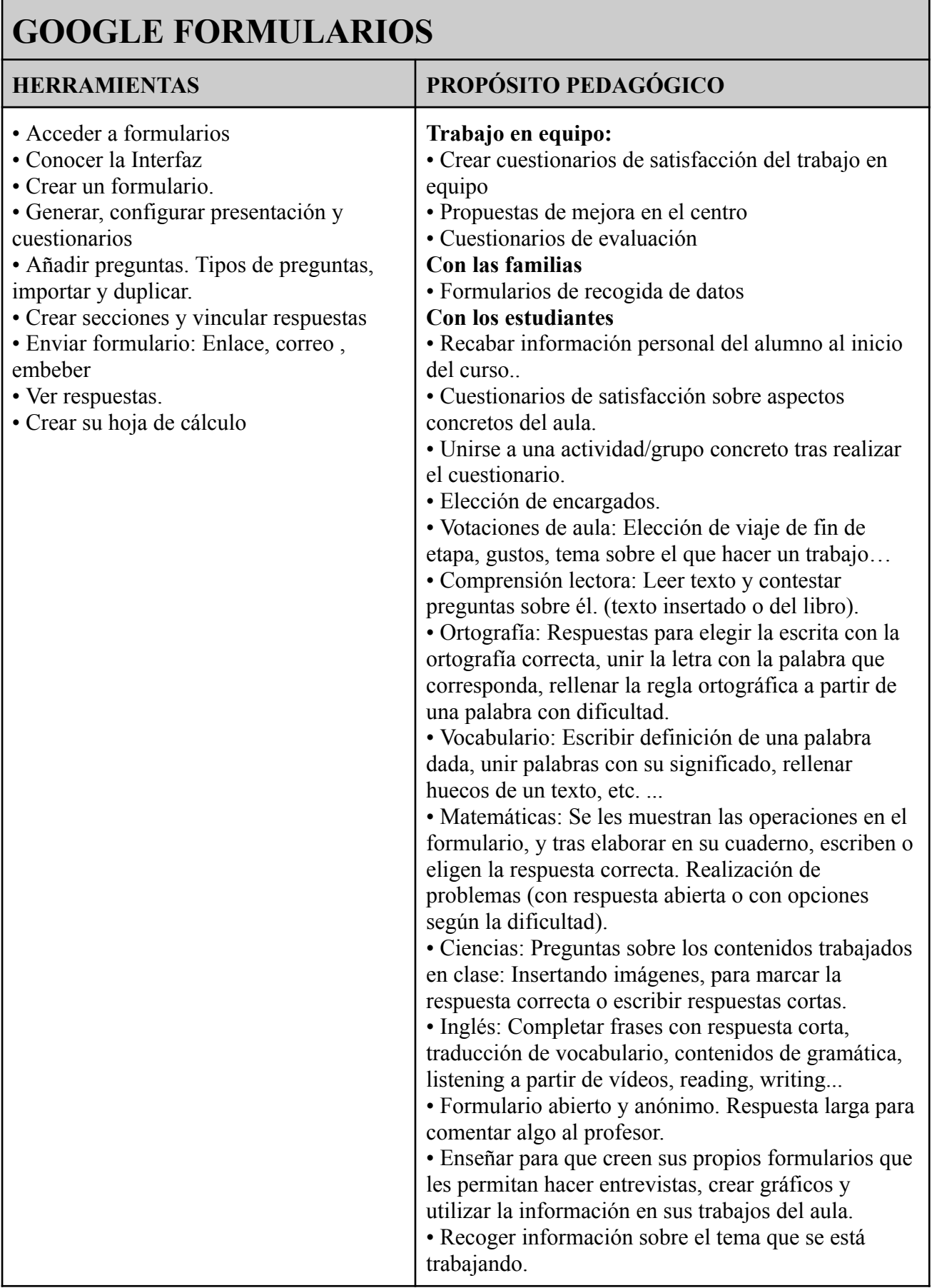

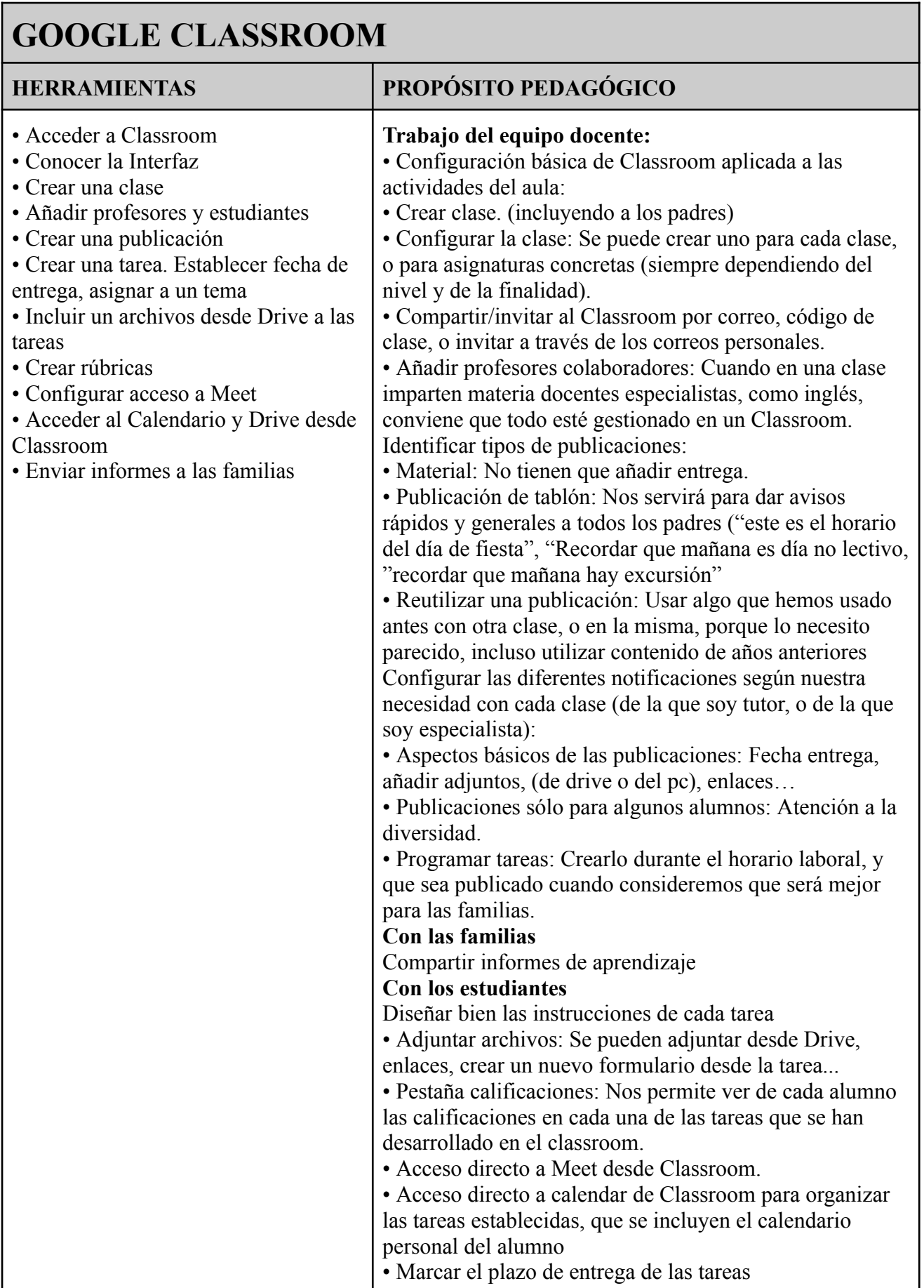

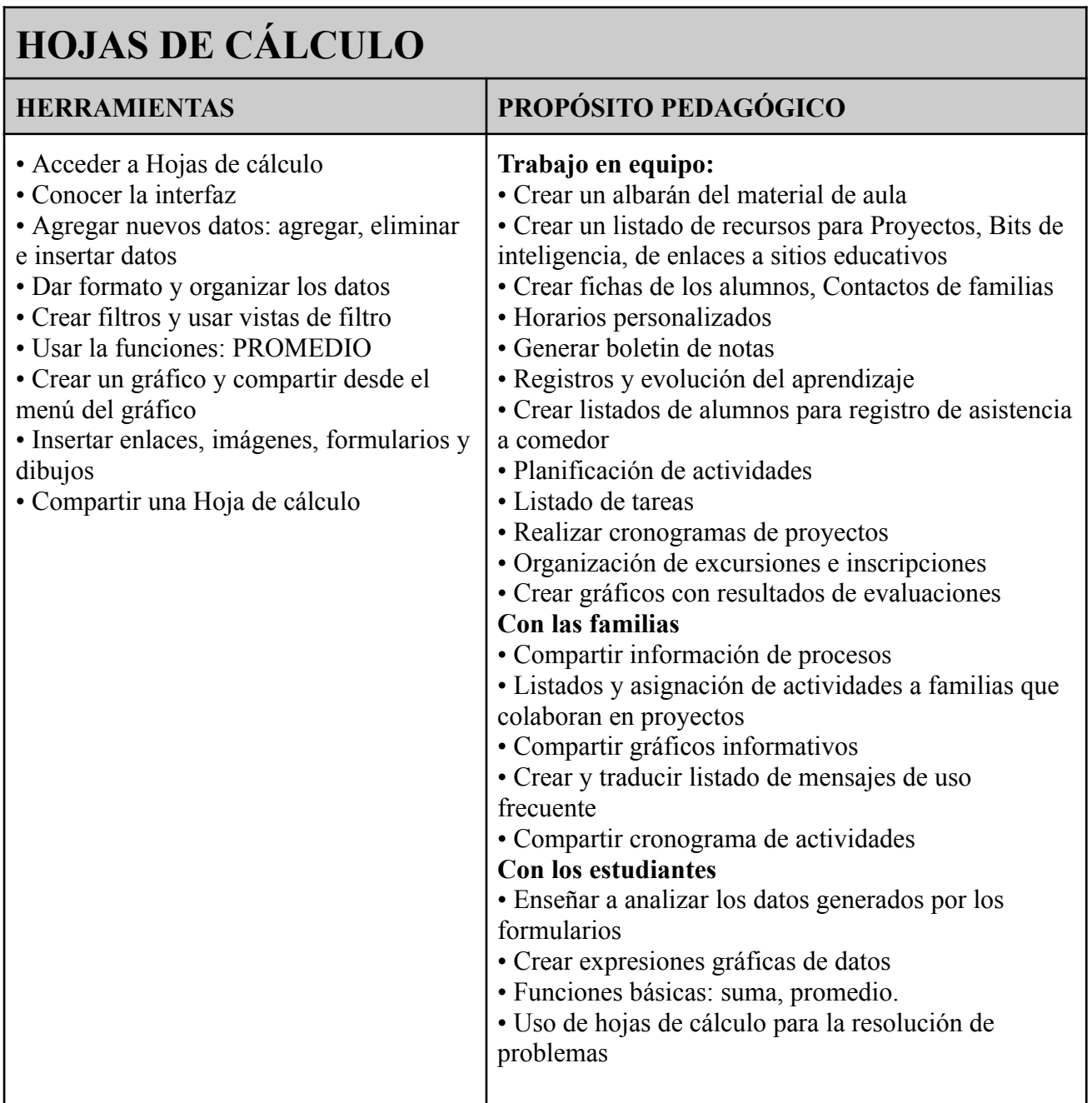

# **GOOGLE SITES**

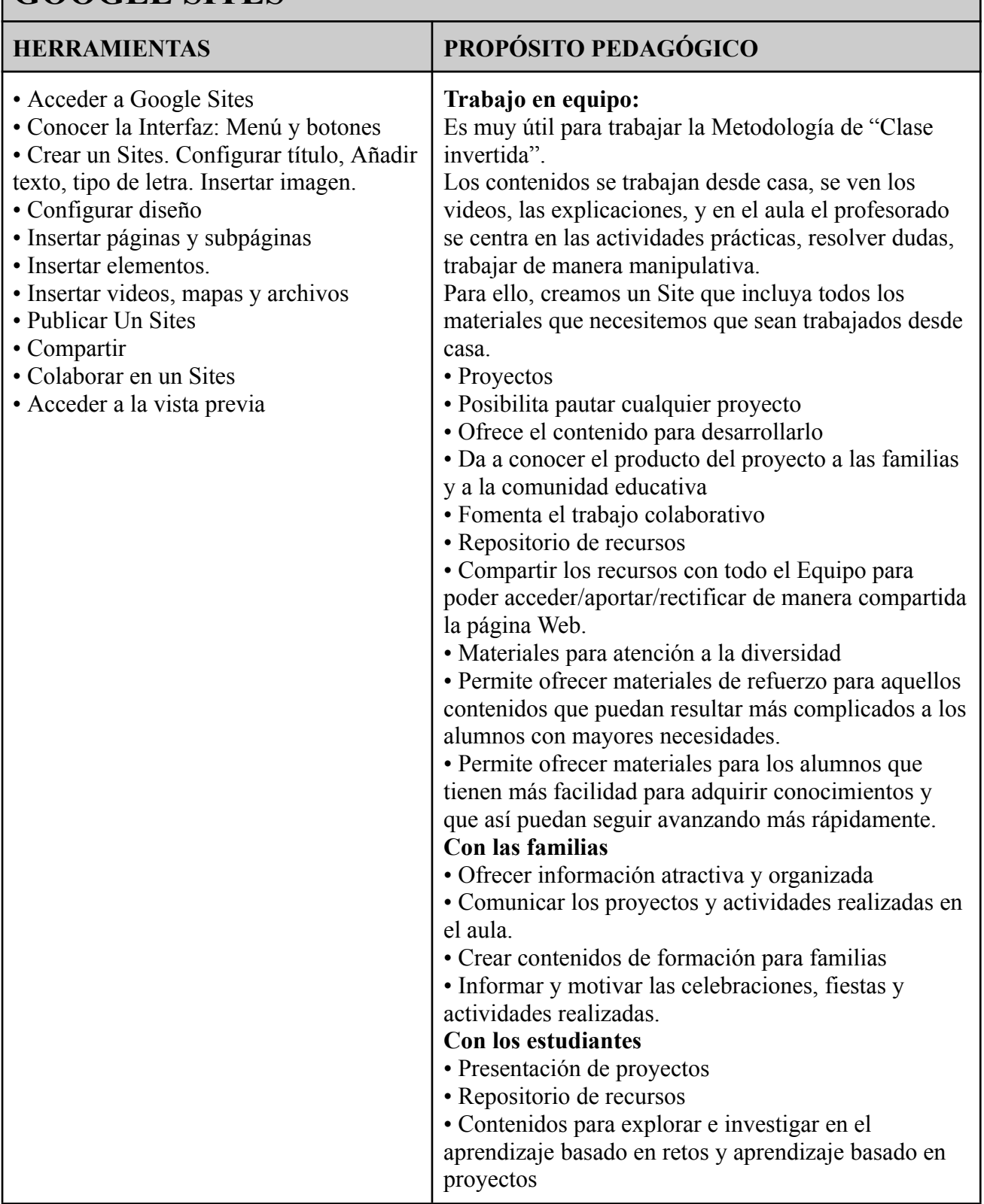

# **GOOGLE MEET**

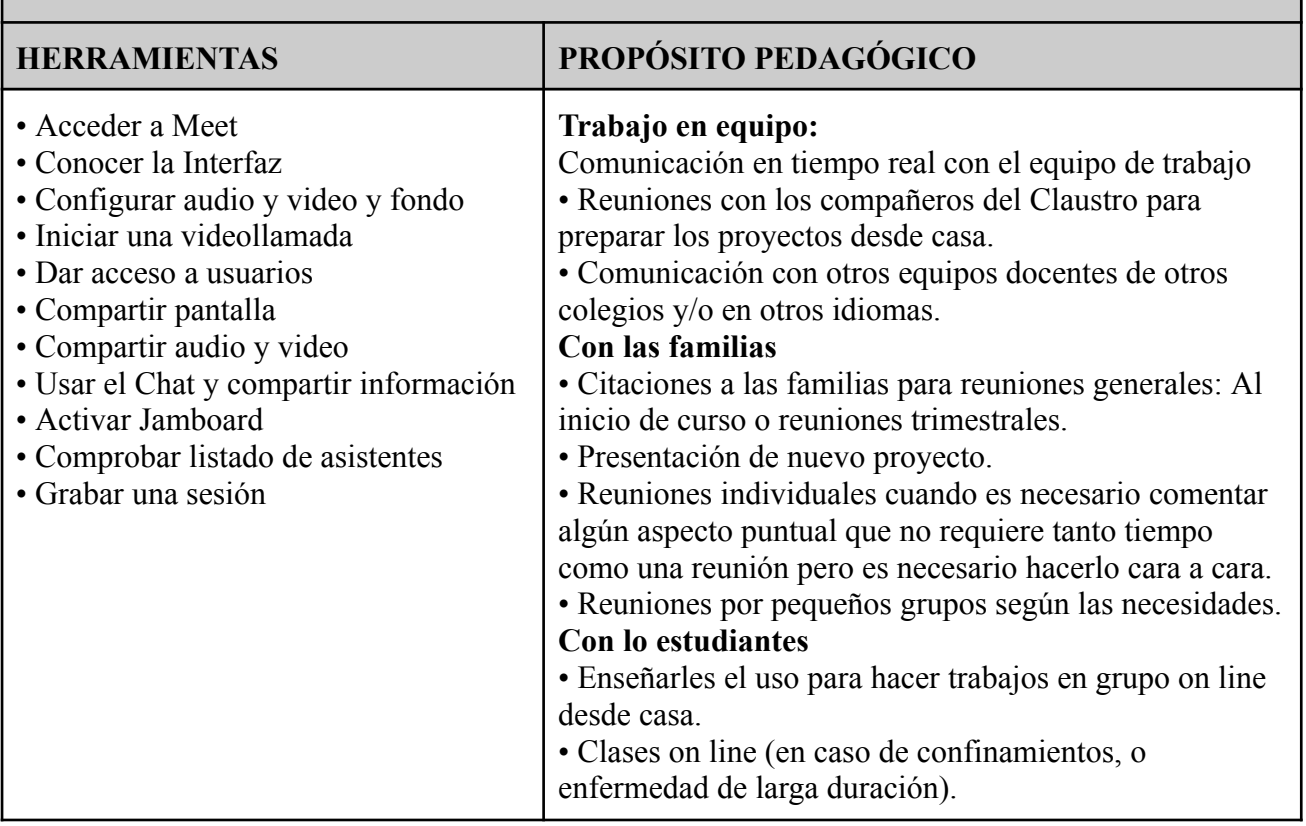

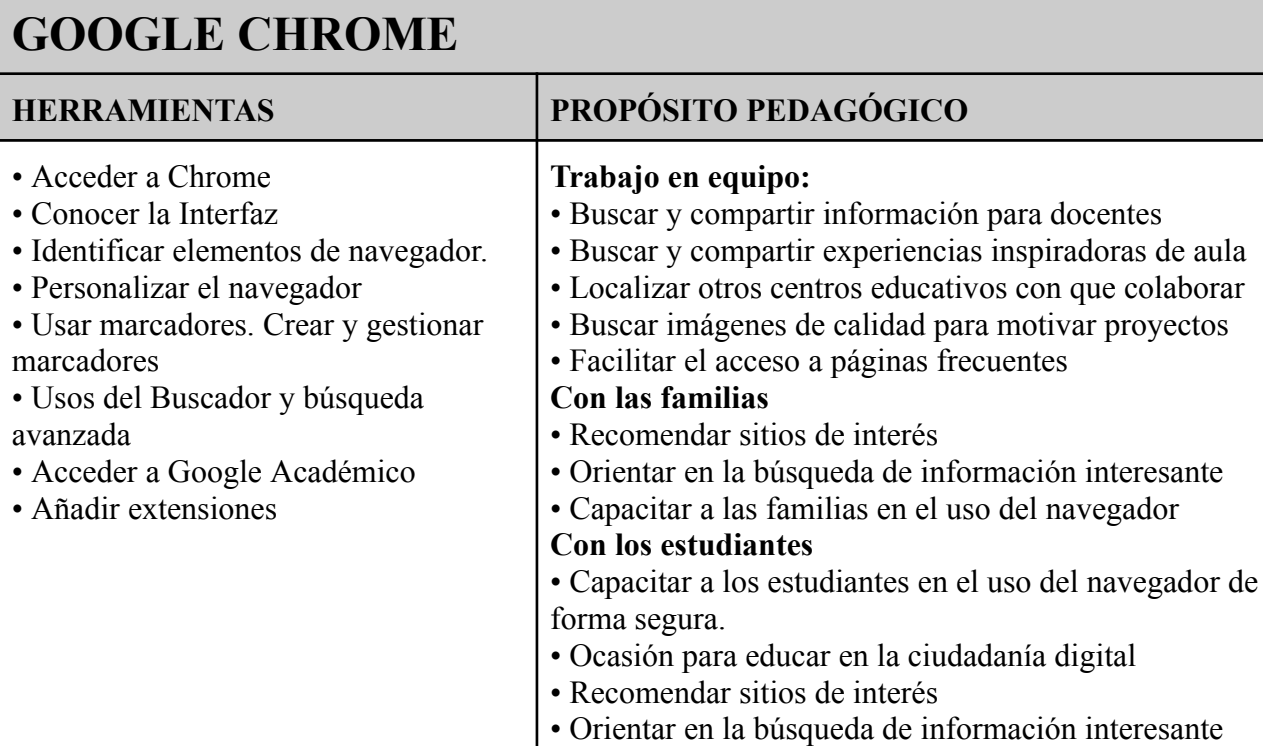

## **6. Conclusiones y Futuras Líneas de Trabajo**

#### <span id="page-55-0"></span>**6.1 Conclusiones**

Después de investigar y analizar el impacto de las nuevas tecnologías en el ámbito educativo y el rol del profesorado, se pueden llegar a las siguientes conclusiones:

La integración de las nuevas tecnologías en la enseñanza es inevitable y necesaria. Las tecnologías digitales están cada vez más presentes en la sociedad y en la vida de los estudiantes. Por lo tanto, es importante que los docentes se adapten a estas herramientas y las utilicen de manera efectiva para mejorar el proceso de enseñanza-aprendizaje.

Las nuevas tecnologías pueden enriquecer la experiencia educativa. Los recursos digitales, como aplicaciones móviles, plataformas de aprendizaje en línea, simulaciones interactivas y recursos multimedia, ofrecen oportunidades para que los estudiantes exploren, experimenten y participen de manera más activa en su propio aprendizaje. Esto puede aumentar su motivación y mejorar los resultados académicos.

El profesorado debe desarrollar competencias digitales. Para aprovechar al máximo las nuevas tecnologías, los docentes necesitan adquirir habilidades y conocimientos en el uso de herramientas digitales y pedagogías innovadoras. Es esencial que los programas de formación docente incluyan la capacitación en competencias digitales y fomenten el aprendizaje continuo para mantenerse actualizados en un entorno tecnológico en constante evolución.

La tecnología no debe reemplazar al profesorado, sino complementarlo. A pesar de las ventajas que ofrecen las nuevas tecnologías, la presencia y el rol del profesorado siguen siendo fundamentales en el proceso educativo. Los docentes brindan apoyo, orientación, retroalimentación y motivación a los estudiantes, y pueden ayudar a contextualizar la información proporcionada por las tecnologías digitales.

La equidad digital es un desafío importante. A medida que las nuevas tecnologías se vuelven más prominentes en el ámbito educativo, es fundamental abordar la brecha digital y garantizar que todos los estudiantes tengan acceso igualitario a los recursos tecnológicos. Esto requiere políticas y estrategias para proporcionar infraestructura, dispositivos y conectividad adecuada, especialmente en áreas desfavorecidas o rurales.

Las nuevas tecnologías son una herramienta valiosa para mejorar el proceso de enseñanza-aprendizaje: Las nuevas tecnologías, como las pizarras digitales, los dispositivos móviles o las plataformas educativas, pueden mejorar la calidad de la enseñanza y facilitar el aprendizaje de los estudiantes.

El profesorado debe estar formado y actualizado en el uso de las nuevas tecnologías para poder integrarlas adecuadamente en su práctica docente: La formación continua es fundamental para que los profesores puedan adaptarse a los cambios tecnológicos y utilizarlos de manera efectiva en su labor docente.

Las nuevas tecnologías permiten una mayor personalización del aprendizaje, adaptándose a las necesidades y estilos de aprendizaje de cada estudiante: Con las nuevas tecnologías, se puede adaptar el ritmo, el nivel y el tipo de actividades a las necesidades individuales de cada estudiante.

Es importante fomentar el uso responsable y ético de las nuevas tecnologías entre los estudiantes: Los estudiantes deben ser conscientes de los riesgos y consecuencias del mal uso de las tecnologías, así como del impacto que pueden tener en su privacidad y seguridad.

La integración de las nuevas tecnologías en el aula puede mejorar la motivación y el interés de los estudiantes por el aprendizaje: Las nuevas tecnologías pueden hacer que el aprendizaje sea más interactivo, dinámico y divertido, lo que puede aumentar la motivación y el interés de los estudiantes por aprender.

La relación entre el profesorado y las nuevas tecnologías debe ser vista como una colaboración, en la que ambos pueden aprender y beneficiarse mutuamente: Los profesores pueden aprender de los estudiantes en cuanto al uso de las nuevas tecnologías, mientras que los estudiantes pueden aprender de los profesores en cuanto a su aplicación pedagógica.

### <span id="page-56-0"></span>**6.2 Futuras Líneas de Trabajo**

Las futuras líneas de trabajo relacionadas con las nuevas tecnologías y el profesorado pueden incluir:

Desarrollo de competencias digitales docentes: A medida que las tecnologías continúan evolucionando, es importante que el profesorado se mantenga actualizado y adquiera nuevas competencias digitales. Los programas de formación docente deben incluir oportunidades de capacitación y desarrollo profesional en el uso efectivo de herramientas y recursos digitales, así como en la implementación de enfoques pedagógicos innovadores.

Integración de la inteligencia artificial (IA) en la enseñanza: La IA tiene el potencial de transformar la educación al ofrecer herramientas y aplicaciones que pueden adaptarse a las necesidades individuales de los estudiantes, proporcionar retroalimentación personalizada y facilitar el aprendizaje autónomo. Es importante explorar cómo la IA puede apoyar al profesorado en la planificación de lecciones, la evaluación de los estudiantes y la mejora de la eficiencia en el aula.

Uso de realidad virtual (RV) y realidad aumentada (RA) en el aula: La RV y la RA ofrecen experiencias inmersivas y prácticas virtuales que pueden enriquecer el aprendizaje de los estudiantes. Los docentes pueden utilizar estas tecnologías para crear entornos de aprendizaje simulados, realizar visitas virtuales a lugares remotos, visualizar conceptos abstractos y fomentar la colaboración entre los estudiantes. Se necesitan investigaciones y prácticas pedagógicas para aprovechar al máximo el potencial de estas tecnologías.

Fomento de la alfabetización digital y mediática: A medida que la sociedad se vuelve cada vez más digital, es fundamental que los estudiantes desarrollen habilidades de alfabetización digital y mediática para navegar, evaluar y utilizar críticamente la información en línea. Los docentes pueden desempeñar un papel clave en la enseñanza de habilidades de pensamiento crítico, ciudadanía digital y ética en el uso de las tecnologías.

Investigación sobre el impacto de las tecnologías en el aprendizaje: A medida que se implementan nuevas tecnologías en el aula, es importante llevar a cabo investigaciones rigurosas para evaluar su efectividad y comprender cómo afectan el proceso de aprendizaje de los estudiantes. Se necesitan estudios que examinen el impacto de las tecnologías en diferentes contextos educativos, identifiquen mejores prácticas y que aborden posibles desafíos o barreras para su implementación.

Estas son solo algunas de las posibles líneas de trabajo futuras en el campo de las nuevas tecnologías y el profesorado. A medida que avanza la tecnología y se desarrollan nuevas herramientas y enfoques, surgirán nuevas áreas de investigación y prácticas pedagógicas innovadoras.

Desarrollo de herramientas educativas más avanzadas y adaptativas que utilicen inteligencia artificial para personalizar el aprendizaje: La inteligencia artificial puede ser utilizada para crear herramientas de aprendizaje más personalizadas y adaptativas, que se ajusten a las necesidades individuales de cada estudiante.

Investigación sobre el impacto de la realidad virtual y aumentada en el proceso de enseñanza-aprendizaje: La realidad virtual y aumentada pueden ser utilizadas para crear experiencias educativas más inmersivas e interactivas, lo que puede mejorar el aprendizaje y la retención de información.

Exploración de nuevas formas de evaluación y retroalimentación utilizando tecnologías digitales: Las tecnologías digitales pueden ser utilizadas para crear evaluaciones más interactivas y que proporcionen una retroalimentación más inmediata y útil para los estudiantes.

Integración de la programación y la robótica educativa en el currículo escolar: La programación y la robótica son habilidades cada vez más importantes en un mundo digitalizado, por lo que es importante que se integren en el currículo escolar.

Investigación sobre el uso ético y responsable de la inteligencia artificial en la educación: Es importante que se investigue cómo se puede utilizar la inteligencia artificial de manera ética y responsable en la educación, para evitar posibles consecuencias negativas.

Desarrollo de comunidades virtuales de aprendizaje y colaboración entre profesores para compartir buenas prácticas y recursos tecnológicos: Las comunidades virtuales pueden ser utilizadas para que los profesores compartan recursos y buenas prácticas sobre el uso de las nuevas tecnologías en el aula.

Exploración de la gamificación y el uso de juegos educativos como herramientas pedagógicas: Los juegos educativos pueden ser una herramienta valiosa para mejorar el aprendizaje, ya que pueden hacerlo más divertido y motivador para los estudiantes.

# <span id="page-58-0"></span>**7. ANEXOS**

# <span id="page-58-1"></span>**7.1 EVOLUCIÓN DE LA POBLACIÓN EN FUENLABRADA**

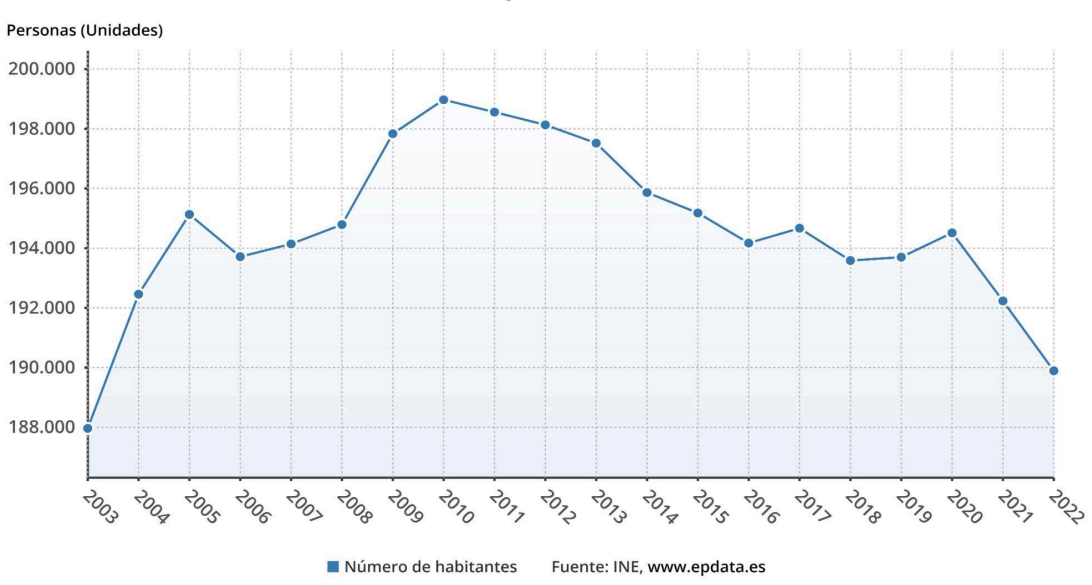

Así ha cambiado la población en Fuenlabrada

### <span id="page-58-2"></span>**7.2 RENTA MEDIA EN FUENLABRADA**

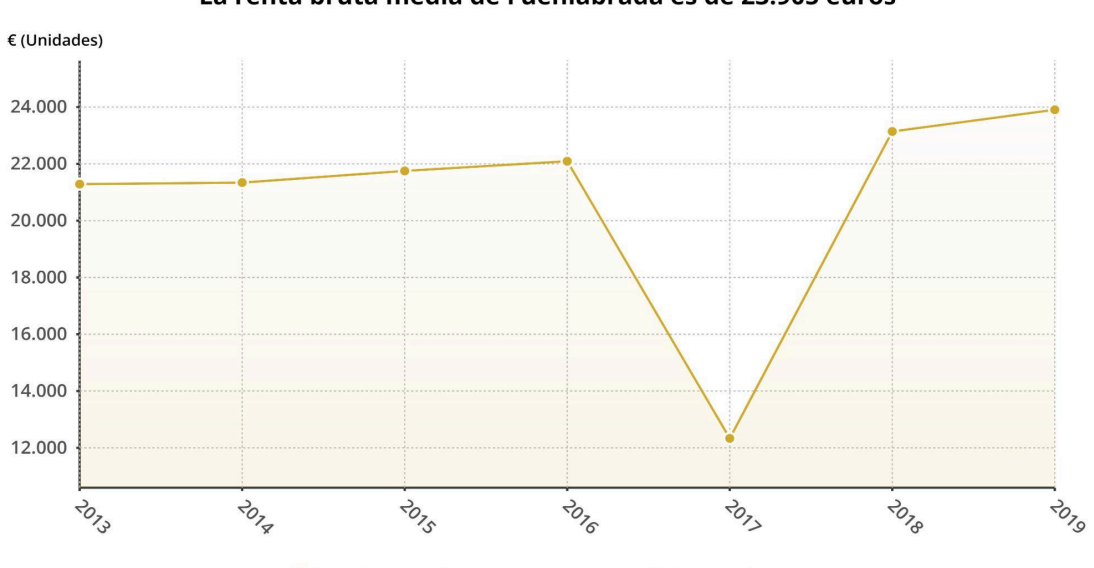

La renta bruta media de Fuenlabrada es de 23.905 euros

Renta bruta media per cápita Fuente: AEAT, www.epdata.es

# <span id="page-59-0"></span>**8. BIBLIOGRAFÍA**

Calero Sánchez, C. C. S. (2019). La llegada de las nuevas tecnologías a la educación y sus implicaciones. International Journal of New Education, (4). [https://doi.org/10.24310/IJNE2.2.2019.7449.](https://doi.org/10.24310/IJNE2.2.2019.7449)

Cebrián de la Serna, M. y Gallego Arrufat. M.J. (2011). Procesos [educativos](https://dialnet.unirioja.es/servlet/articulo?codigo=7237777) con TIC en la Sociedad del Conocimiento. Madrid: Pirámide. ISBN: [978-84-368-2475-9.](https://dialnet.unirioja.es/servlet/articulo?codigo=7237777)

Fernández Morante, M.C. y Cebreiro López, B. (2003). Evaluación de la enseñanza con TIC. Pixel-Bit. Revista de Medios y Educación, 21, 65-72.

Bates, A. W. (2022). Teaching in a digital age: Guidelines for designing teaching and learning (3rd ed.). Tony Bates Associates Ltd. <https://pressbooks.bccampus.ca/teachinginadigitalagev3m/>

Viñals Blanco, A., & Cuenca Amigo, J. (2016). El rol del docente en la era digital. Revista Interuniversitaria de Formación del Profesorado, 30(2), 103-114.

Martínez-Novillo, J. R., & Alonso, R. F. (2021). La educación en tiempos de pandemia: una situación excepcional y cambiante. Revista de Sociología de la Educación-RASE, 14(1), 4-13.

Trujillo-Sáez, F.; Fernández-Navas, M.; Montes-Rodríguez, M.; Segura-Robles, A.; Alaminos-Romero, F.J. y Postigo-Fuentes, A.Y. (2020). Panorama de la educación en España tras la pandemia de COVID-19: la opinión de la comunidad educativa. Madrid: Fad. DOI: 10.5281/zenodo-3878844.

Jacovkis, Judith y Tarabini, Aina (2021). COVID-19 y escuela a distancia: viejas y nuevas desigualdades. Revista de Sociología de la Educación RASE, 14 (1), 85-102. <http://dx.doi.org/10.7203/RASE.14.1.18525>**.**